Министерство образования и науки Российской Федерации Федеральное государственное автономное образовательное учреждение высшего образования «Российский государственный профессионально-педагогический университет» Институт инженерно-педагогического образования Кафедра информационных систем и технологий

## **ИНТЕРНЕТ-МАГАЗИН «SHOWROOM BEST U Я»**

Выпускная квалификационная работа бакалавра по направлению подготовки 09.03.03 Прикладная информатика профиля подготовки «Прикладная информатика в экономике»

Идентификационный номер ВКР: 886

Екатеринбург 2016

Министерство образования и науки Российской Федерации Федеральное государственное автономное образовательное учреждение высшего образования «Российский государственный профессионально-педагогический университет» Институт инженерно-педагогического образования

Кафедра информационных систем и технологий

К ЗАЩИТЕ ДОПУСКАЮ: Заведующий кафедрой ИС \_\_\_\_\_\_\_\_\_\_\_\_\_\_Н.С. Толстова «  $\longrightarrow$  2016 г.

# **ИНТЕРНЕТ-МАГАЗИН «SHOWROOM BEST U Я»**

Выпускная квалификационная работа бакалавра по направлению подготовки 09.03.03 Прикладная информатика профиля подготовки «Прикладная информатика в экономике»

Идентификационный код ВКР: 886

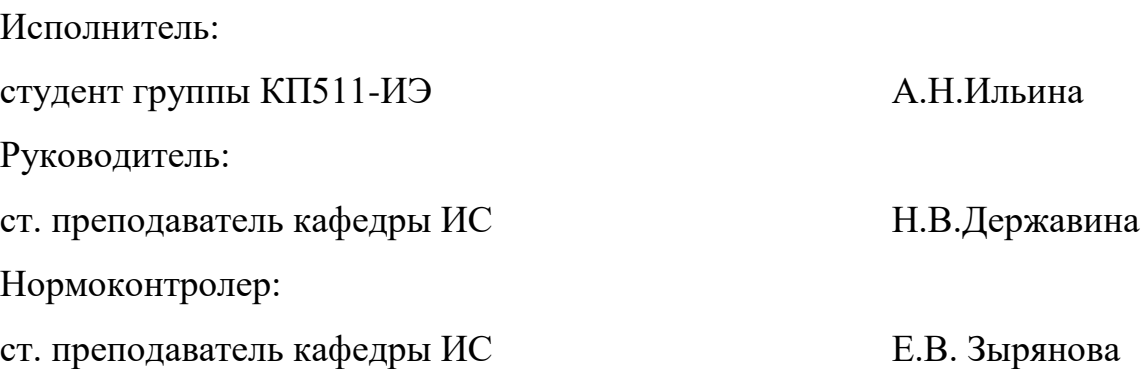

Екатеринбург 2016

# **РЕФЕРАТ**

Пояснительная записка к выпускной квалификационной работе выполнена на 65 листах, содержит 33 рисунка, 7 таблиц, 28 источников литературы.

Ключевые слова: ИНТЕРНЕТ, ИНТЕРНЕТ-МАГАЗИН, ИНТЕРНЕТ-СИСТЕМЫ, ЭКОНОМИЧЕСКАЯ ЭФФЕКТИВНОСТЬ.

*Объектом исследования* данной работы является магазин «ShowRooM BEST u Я».

*Предмет исследования:* создание интернет-магазина с возможностью онлайн продажи товара.

*Цель исследования*: разработать интернет-магазин фирмы «ShowRooM BEST u Я» по продаже одежды.

В соответствии с поставленной целью в работе решены следующие задачи:

• проанализировать основные способы продвижения компании в среде интернет;

• проанализировать деятельность компании с целью выявления потребностей и целевой аудитории интернет-магазина;

• реализовать интернет-магазин средствами выбранной системы управления контентом;

• рассчитать экономическую эффективность проекта.

# **СОДЕРЖАНИЕ**

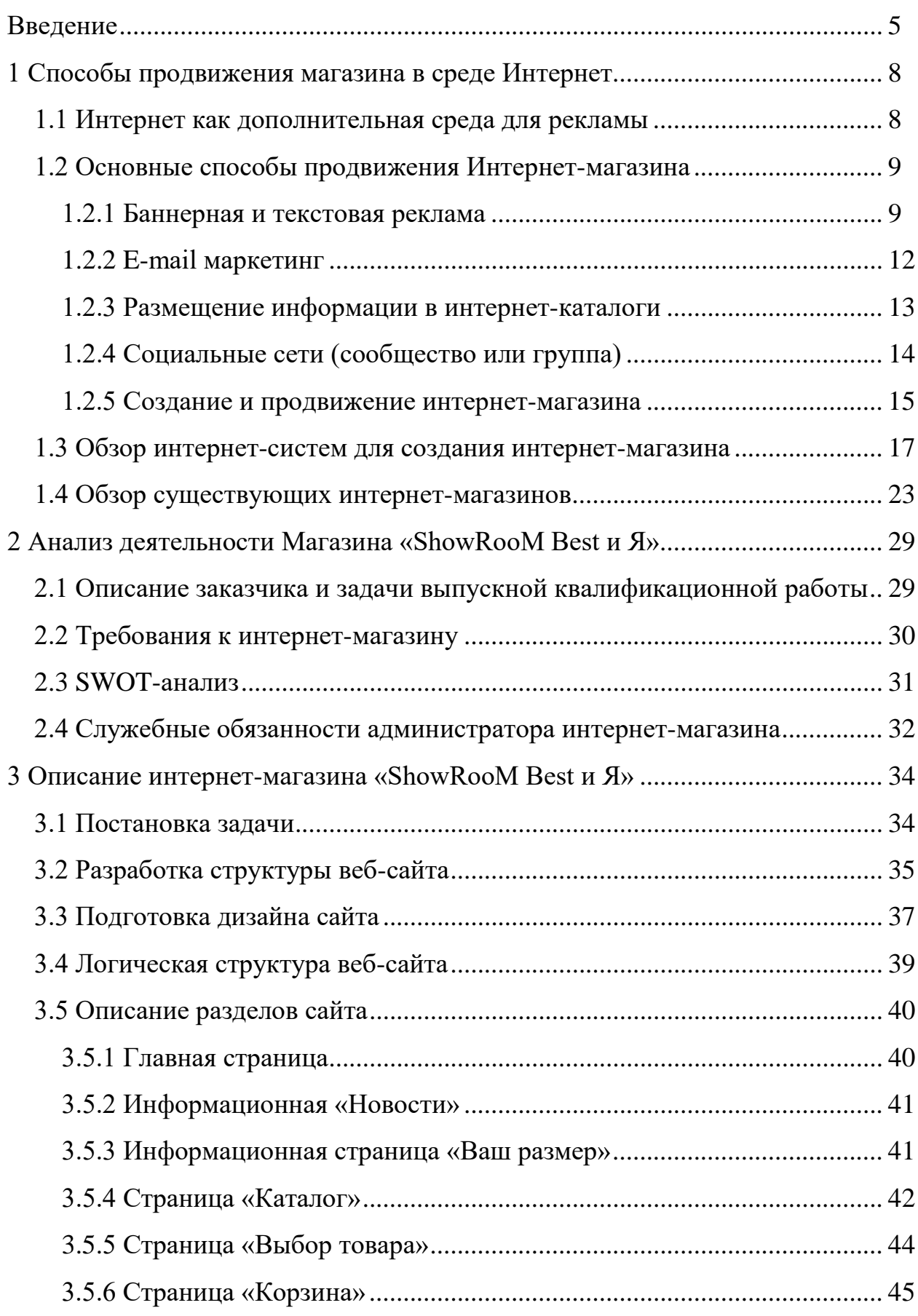

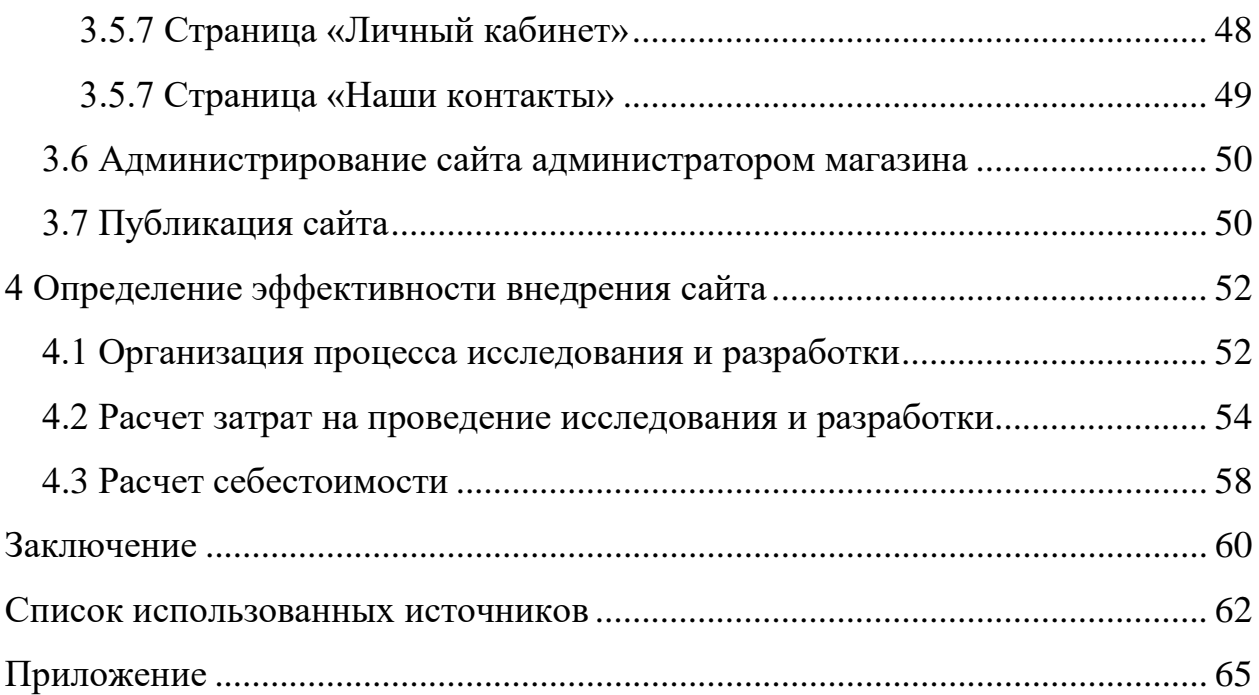

## <span id="page-5-0"></span>**ВВЕДЕНИЕ**

В настоящее время в мировой паутине огромное количество интернетмагазинов и они быстрыми темпами набирают обороты. Большинство пользователей уже перешли от покупки в реальных магазинах, к виртуальным.

Интернет-магазины увеличивают возможность покупателя – теперь покупать любой товар можно в любой стране, в любое время, в любом городе и при этом существенно уменьшают затраты производителя, сэкономив на содержании обычного магазина, расширяют рынки сбыта. Это дает интернет-магазинам огромное преимущество перед обычными магазинами. Этот момент является серьезным при переходе производителей с «обычной» торговли на «электронную».

Электронная коммерция – это форма поставки продукции, при которой выбор и заказ товаров осуществляется через интернет, а расчеты между поставщиком и покупателем осуществляются с использованием электронных документов и средств платежа. При этом в качестве покупателей услуг (или товаров) могут выступать как физические лица, так и юридические.

Глобальная сеть интернет сделала электронную коммерцию доступной для фирм любого масштаба. Если раньше организация электронного обмена данными требовала заметных вложений в коммуникационную инфраструктуру и была по плечу лишь крупным компаниям, то использование интернета позволяет сегодня вступить в ряды «электронных торговцев» и небольшим фирмам. В наше время любое предприятие, нуждается в интернет-сайте, на котором должен быть представлен весь информационный материал и контактная информация как для сотрудников данного предприятия, так и для его покупателей, а также модули, позволяющие делать заказы, совершать покупки и т.д.

Профессионально созданный сайт обеспечивает легкость его нахождения по запросам в поисковых системах, поскольку целевую аудиторию составляют пользователи, которые ищут конкретную информацию в Интернете. Постоян-

ный контакт с клиентами позволит оперативно реагировать на изменения тенденций и проводить своевременную коррекцию. Кроме того, расходы на рекламу в Интернете значительно ниже традиционных средств.

Но пользователи интернет-сайтов становятся все более и более придирчивыми. Поэтому нужно позаботиться не только о красивом оформлении интернет-ресурса, но и предоставить своим клиентам различные возможности: обратную связь, отзывы, и многое другое.

Создание интернет-магазина имеет свои преимущества:

- отсутствие необходимости в арендных платежах;
- возможность видения аналитики, действия всех посетителей;
- существенное расширение бизнеса;

• размещение в интернет-магазине широкого ассортимента (несколько тысяч наименований товаров), что невозможно в обычной торговой точке;

• обслуживание покупателей по всему миру.

Чтобы бизнес развивался и приносил реальные плоды, необходимо подойти к созданию интернет-магазина со всей ответственностью. Факт того, что бизнес в глобальной сети может быть эффективным и успешным неоспорим, но для его качественного функционирования необходимо понимание процесса.

**Объектом** исследования данной работы является магазин «ShowRooM BEST u Я».

**Предмет** исследования: создание интернет-магазина с возможностью онлайн продажи товара.

**Цель** данного исследования: разработать интернет-магазин, фирмы «ShowRooM BEST u Я» по продаже одежды.

Для достижения поставленной цели в работе определены следующие задачи:

• проанализировать основные способы продвижения компании в среде интернет;

• проанализировать деятельность компании с целью выявления потребностей и целевой аудитории интернет-магазина;

• реализовать интернет-магазин средствами выбранной системы управ-

# ления контентом;

• рассчитать экономическую эффективность проекта.

# <span id="page-8-0"></span>**1 СПОСОБЫ ПРОДВИЖЕНИЯ МАГАЗИНА В СРЕДЕ ИНТЕРНЕТ**

#### <span id="page-8-1"></span>**1.1 Интернет как дополнительная среда для рекламы**

Интернет – одна из самых быстрорастущих отраслей бизнеса. В условиях острой конкуренции Российский интернет-рынок сводится к довольно узким сегментам рекламно-информационных услуг и услуг компьютерных фирм и развивается в основном на предпринимательской основе. Развитие внутреннего рынка информационных технологий в России при поддержки государства включает в себя проведение различных мероприятий по развитию квалифицированного спроса со стороны государства, популяризации информационных технологий (ИТ), повышению доступности ИТ для населения.

По прогнозам экспертов исследовательской и консалтинговой компании Gartner в будущем рынок станет достаточно зрелым и сможет предоставлять заказчикам необходимые им мощности и сервисы, что позволит мировым ИТлидерам разработать стратегические программы освоения новых технологий в открывающихся для них перспективах.

Согласно прогнозам Министерства экономического развития РФ рынок программных средств в стране при благоприятном стечении обстоятельств к 2020 году достигнет 582,5 млрд. руб., а к 2030 году превысит 2 трлн. руб. Общий объем российского IT-рынка, как ожидается, через 15 лет достигнет внушительного показателя в 5,6 трлн. руб.

В данной ситуации всемирная паутина представляет отличною площадку для рекламы бизнеса по продаже товаров или предложению услуг. Все больше людей начинают свой день с чтения электронной почты, просмотра новостей, как на новостных сайтах, так и на лентах социальных сетей.

#### <span id="page-9-0"></span>**1.2 Основные способы продвижения Интернет-магазина**

#### <span id="page-9-1"></span>**1.2.1 Баннерная и текстовая реклама**

Самыми распространенными видами интернет-рекламы в настоящее время являются баннерная реклама и контекстная.

Баннерную интернет-рекламу также часто называют медийной, так как она представляет собой размещение текстово-графических материалов на сайтах, являющихся рекламными площадками. По ряду признаков баннерная реклама похожа на рекламу в печатных СМИ, однако её возможности воздействия значительно шире.

В баннерной рекламе носителем информации является баннер (англ. banner), то есть графическое изображение рекламного характера, которое содержит анимированные элементы и является гиперссылкой на определенную веб-страницу. Традиционные баннеры представляли собой графические изображения в формате GIF или JPEG, а современные – изготавливаются по технологиям Flash или Java. Они позволяют создавать анимационные и звуковые эффекты, которые повышают действенность баннера как рекламоносителя.

Распространенные форматы баннеров: 468×60 (длинный баннер, или «классический»);  $100\times100$  (реже  $125\times125$ ,  $120\times120$ ); «ушки» – однотипные баннеры, размещаются, как правило, в верхней части страницы, почти всегда группой из 3–4 баннеров горизонтально или вертикально; 468×15 – «текстовый» формат (графический файл, который создает иллюзию текстовой гиперссылки) и многие др. Основные задачи баннера:

1. Привлечь внимание (первичный и необходимый эффект размещения баннера).

2. Вызвать интерес к предмету рекламы (тизерный эффект, элемент недосказанности).

3. Побудить к действию (покупка товара или услуги на сайте – конечная цель рекламы).

Показ баннера, как и текстового объявления, может быть статическим, динамическим, контекстным (контекстная баннерная реклама) или тематическим. Но следует отметить, что баннерная реклама имеет в большей степени не продающий, а имиджевый эффект (благодаря своей визуальной заметности) и является одним из самых популярных и действенных способов привлечения посетителей на сайт.

Также необходимо в связи с понятием «баннерная реклама» упомянуть и баннерные сети, которые позволяют демонстрировать баннер в Интернете широкой аудитории.

Баннерная сеть включает большое количество сайтов-участников и представляет собой систему обмена рекламными баннерами. Смысл действия этой системы заключается в следующем: за показ чужих баннеров на своем сайте участник сети получает определенное количество показов собственного баннера на сайтах других участников этого проекта (за вычетом комиссии, взимаемой владельцем сети).

Контекстная реклама является ещё одним популярным видом интернетрекламы. Её основной принцип – соответствие рекламного сообщения контексту (содержанию) веб-страницы, на которой оно демонстрируется. Контекстная реклама обеспечивает избирательную коммуникацию: её видят только те пользователи, которые проявили интерес к соответствующей теме, а значит, являются потенциальными клиентами рекламодателя.

Соответствие рекламного объявления интересам пользователя и тематике веб-сайта определяется на основании принципа ключевых слов. Ключевые слова служат индикаторами интереса пользователя не только к определенной тематике, но и к конкретному предмету (товару, услуге).

При размещении контекстной рекламы рекламодатель обязательно указывает ключевые слова, наличие которых в поисковом запросе пользователя делает целесообразным показ рекламного объявления именно этому пользователю. Таким образом, контекстная реклама выражает взаимность интересов ре-

кламодателя и потребителя, который обращается к Интернету в поисках информации об интересующих его товарах или услугах.

Формат рекламных сообщений в контекстной рекламе:

- текстовый блок (самый распространенный формат);
- графический блок (баннер);

• текстовый блок, дополненный иллюстрацией (картинкой или фотографией).

Виды контекстной рекламы:

1. Поисковая реклама (или контекстная поисковая реклама) – вид рекламы, при котором рекламные объявления отображаются на странице выдачи результатов поисковой системы. Соответствие темы рекламного объявления интересам пользователя определяется по поисковому запросу (использованию ключевых слов). Поисковая контекстная реклама показывается, например, в результатах поиска систем Яндекс, Рамблер, Mail.Ru и Google.

2. Тематическая реклама – вид контекстной рекламы, при котором объявление демонстрируется на веб-страницах соответствующей ему тематики. Примером тематической контекстной рекламы являются объявления в тематических сетях систем контекстной рекламы – в рекламной сети Яндекса, в контекстной сети Google AdSense и в партнерской сети «Бегуна».

3. Поведенческая реклама – не очень распространенный вид контекстной рекламы, основанный на технологиях, позволяющих выявить интересы посетителя сайта без привязки к содержимому просматриваемой страницы, с учетом его предыдущих поисковых запросов, статистики переходов по ссылкам и рекламным сообщениям и других данных о браузере посетителя.

Для оценки эффективности интернет-рекламы (контекстной и баннерной) применяются следующие параметры:

• количество показов;

• стоимость тысячи показов – CPT [си пи ти] (Cost-per-Thousand) или CPM [си пи эм], (Cost -per-Mille);

• количество кликов (переходов на сайт);

- стоимость за клик CPC [си пи си] (Сost-per-Сlick);
- показатель кликабельности CTR [си ти ар] (Click-through-Rate).

#### <span id="page-12-0"></span>**1.2.2 E-mail маркетинг**

E-mail-маркетинг – это один из эффективных инструментов для бизнеса. Он позволяет выстраивать прямую коммуникацию между брендом (или бизнесом, компанией) и потенциальными или существующими клиентами. Результат такой коммуникации может выражаться как в увеличении лояльности клиентов к компании, так и в увеличении новых и повторных продаж, то есть другими словами – удержании и возврате клиентов.

5 особенностей и преимуществ e-mail-маркетинга:

- низкая стоимость поддержания рекламного канала;
- сбор собственной базы возможных или действительных клиентов;
- построение диалога между бизнесом и клиентом;

• получение необходимых целевых действий от подписчиков (например, комментарии, оформленные заказы, заявки, скачанные бесплатные материалы и другое);

• автоматизация.

В e-mail-маркетинге есть несколько способов сбора собственной базы потенциальных клиентов и подписчиков. Самый распространенный из них – это размещение формы подписки на сайте интернет-магазина. Существует масса рекомендаций к оформлению и размещению формы подписки с целью повышения конверсии на подписку. Универсального совета в этом вопросе нет, но есть несколько самых простых:

1. Дизайн формы подписки следует делать таким, чтобы он отличался от дизайна окружающих элементов и привлекал внимание.

2. Следует размещать форму подписки в первом или втором экране так, чтобы посетителям сайта было просто ее заметить.

3. Форма подписки должны быть простой, не содержать большого количества полей. В этом случае процент вероятности, что пользователь захочет подписаться, будет намного выше.

4. Рекомендуется использовать разного рода анимационные элементы, стрелки, указывающие на форму подписки. Важно соблюдать меру и не сделать форму раздражающей.

5. Есть мнение, что использование слова «рассылка» или фразу «подпишись на рассылку» снижает интерес конечного пользователя, и осуществляет эффект противоположный желаемому.

6. Следует поощрить желание пользователя ввести свой email, дав, например, какой-то бонус или бесплатный полезный материал для него в обмен на адрес электронной почты.

7. Первое письмо должно приходить в течение 1 часа с момента подписки.

8. Кроме сайта интернет-магазина, можно размещать форму подписки на страницах социальных сетей магазина. Еще один способ собрать собственную базу подписчиков – использовать e-mail-адреса клиентов интернет-магазина при покупке, предварительно запросив у них согласие на рассылку. Важно следить за качеством своей базы подписчиков и осуществлять коммуникацию постоянно.

#### <span id="page-13-0"></span>**1.2.3 Размещение информации в интернет-каталоги**

Каталог сайтов Интернета, или каталог интернет-ресурсов, или просто интернет-каталог [\(англ.](https://ru.wikipedia.org/wiki/%D0%90%D0%BD%D0%B3%D0%BB%D0%B8%D0%B9%D1%81%D0%BA%D0%B8%D0%B9_%D1%8F%D0%B7%D1%8B%D0%BA) веб directory) – структурированный набор ссылок на [сайты](https://ru.wikipedia.org/wiki/%D0%A1%D0%B0%D0%B9%D1%82) с кратким их описанием. Сайты внутри каталога разбиваются по темам, а внутри тем могут быть ранжированы или по [индексу цитирования](https://ru.wikipedia.org/wiki/%D0%98%D0%BD%D0%B4%D0%B5%D0%BA%D1%81_%D1%86%D0%B8%D1%82%D0%B8%D1%80%D0%BE%D0%B2%D0%B0%D0%BD%D0%B8%D1%8F_%D0%B2%D0%B5%D0%B1-%D1%81%D0%B0%D0%B9%D1%82%D0%BE%D0%B2) (как в каталогах [Яндекса](https://ru.wikipedia.org/wiki/%D0%AF%D0%BD%D0%B4%D0%B5%D0%BA%D1%81) или [Google](https://ru.wikipedia.org/wiki/Google_(%D0%BF%D0%BE%D0%B8%D1%81%D0%BA%D0%BE%D0%B2%D0%B0%D1%8F_%D1%81%D0%B8%D1%81%D1%82%D0%B5%D0%BC%D0%B0))), или по дате добавления, или по [алфавиту,](https://ru.wikipedia.org/wiki/%D0%90%D0%BB%D1%84%D0%B0%D0%B2%D0%B8%D1%82) или по другому параметру. Это один из старейших сервисов [Интернета.](https://ru.wikipedia.org/wiki/%D0%98%D0%BD%D1%82%D0%B5%D1%80%D0%BD%D0%B5%D1%82) Подавляющее большинство [рейтингов посещаемости ресурсов](https://ru.wikipedia.org/w/index.php?title=%D0%A0%D0%B5%D0%B9%D1%82%D0%B8%D0%BD%D0%B3_%D0%BF%D0%BE%D1%81%D0%B5%D1%89%D0%B0%D0%B5%D0%BC%D0%BE%D1%81%D1%82%D0%B8_%D1%80%D0%B5%D1%81%D1%83%D1%80%D1%81%D0%B0&action=edit&redlink=1) имеют классификатор сайтов, но ранжирование всегда основано на посещаемости сайтов. В зависимости от

широты тематики ссылок каталоги могут быть общими и специализированными (тематическими)

В настоящий момент интернет-каталоги уже не являются основным способом получения информации в сети интернет, но и забывать про такой способ рекламы своего веб сайта не стоит.

#### <span id="page-14-0"></span>**1.2.4 Социальные сети (сообщество или группа)**

На сегодняшний день трудно представить более удобную рекламную площадку, чем социальные сети. Современные социальные сети обладают рядом преимуществ по сравнению с другими сайтами, что делает их идеальной площадкой для рекламодателей.

Основными достоинствами рекламы в [социальных сетях](http://1webcent.ru/rol-socialnyh-setej-v-razvitii-biznesa/) по сравнению с рекламой на других сайтах являются:

• направленность на целевую аудиторию. В социальной сети, как ни на каком другом сайте, у рекламодателей есть возможность транслировать свои рекламные объявления, строго направленные на целевую аудиторию. Только социальные сети дают рекламодателю возможность тонкого подбора целевой аудитории: от пола, возраста и места жительства до семейного положения, профессии и даже увлечений потенциального клиента. Например, у интернетмагазина одежды появляется возможность рекламировать свои товары не всем пользователям подряд, а лишь тем, у которых в графе увлечения написано «мода, одежда, покупка онлайн» или тем, которые состоят в сообществах любителей модничать, что делает рекламную компанию более эффективной;

• глубокий анализ рекламной компании. В социальных сетях у рекламодателей появляется возможность наиболее глубоко анализировать ход рекламной компании. Существует возможность оценивать эффективность рекламной компании не только по соотношению количества кликов по рекламе к проценту совершенных сделок, но также анализировать какая аудитория лучше реагирует на рекламу, а какая хуже и, как следствие, корректировать ход рекламной компании, для привлечения большего числа клиентов;

• дешевизна рекламы. Так же основным достоинством социальных сетей как рекламных площадок является низкая стоимость размещения рекламы. Несмотря на то, что социальные сети понемногу повышают стоимость размещения рекламных сообщений, их расценки продолжают оставаться самыми дешевыми в интернете (в 4-5 раз дешевле, чем в среднем по Интернету).

Таким образом, реклама в социальных сетях на сегодняшний день является наиболее перспективным видом интернет рекламы, как для рекламодателей, которые получают уникальные возможности для проведения рекламных компаний, так и для владельцев социальных сетей, привлекающих рекламодателей дешевыми расценками на рекламу с одной стороны и широкими возможностями с другой.

Создание своих групп в социальных сетях обеспечит.

1. Сбор аудитории для взаимного общения, обсуждения.

2. Распространение информации заинтересованным в ней людям.

3. Обработку обратной связи или мнений.

4. Сбор людей на мероприятие, которое произойдёт в реальном мире или интернет.

5. Поиск и общение с единомышленниками.

6. Увеличение популярности идеи, бренда, компании, товара.

#### <span id="page-15-0"></span>**1.2.5 Создание и продвижение интернет-магазина**

Сегодня создание интернет-магазина представляется решением многих проблем в сфере бизнеса. Это действительно так – созданный интернет-магазин будет служить представительством в глобальной сети, станет функциональной рекламной площадкой, разгрузит информационные каналы компании, привлечёт новых клиентов, упростит осуществление продаж. Функций, выполняемых корпоративным сайтом, довольно много. Сайт – это такой же «живой» организм, как и бизнес – ему необходимо развиваться, меняться и идти в ногу со временем. Таким образом, создание сайта – это лишь начало пути, за созданием следует не менее важный этап – его поддержка, или [сопровождение сайтов](http://www.fabricasaitov.ru/soprov.html).

Под сопровождением сайта понимаются все операции по поддержке его технической работоспособности и информационной актуальности. «Сопровождать» сайт – значит следить за тем, чтобы он работал 24 часа в сутки, оперативно исправлять неполадки, когда возникает такая необходимость, а также корректировать или обновлять текстовую и графическую информацию на сайте. Заказав услугу сопровождения сайта, можно обеспечить себе спокойствие и стабильность, так как сайт будет исправно функционировать и оперативно обновляться.

Регулярные обновления приведут к увеличению полезной и интересной информации на сайте. А это, в свою очередь, будет способствовать приобретению новых и постоянных посетителей. Очевидно, что, если сайт не обновляется, пользователи, вряд ли будут регулярно к нему обращаться – это бессмысленно (вся информация уже получена). Кроме того, частые обновления полезны для продвижения сайта в поисковых системах – на обновляемые сайты чаще заходят поисковые роботы.

Создание сайта невозможно без его продвижения, так как сайт без посетителей не приносит доход, а только генерирует убытки. Основным средством привлечения посетителей на сайт является его продвижение в поисковых системах SEO. [SEO](http://clientbar.ru/seo_traffic/) – это поисковая оптимизация интернет-магазина. Продвижение в этом случае заключается в том, что сайт по определенным ключевым запросам выходит на лидирующих позициях в результатах поиска (например, в первой десятке).

Преимущества данного метода заключаются:

• в конечном счете, при правильном продвижении этот способ обойдется вам дешевле, чем контекстная реклама, конечно, при условии долгосрочного продвижения (когда речь идет не о разовой рекламной акции);

• часть аудитории отдают предпочтение именно поисковой выдаче, доверяют этим результатам больше, чем контекстным объявлениям;

• при данном виде раскрутки вы не платите за клики, в результатах поиска на вас могут кликнуть сколь угодно раз, вы тратите только определенные

средства на оптимизацию (многие SEO-компании сейчас переходят на систему оплаты не за вывод сайта по определенным ключевым фразам в топ, а именно за количество переходов).

#### <span id="page-17-0"></span>**1.3 Обзор интернет-систем для создания интернет-магазина**

CMS (Content Management System) – это программная оболочка, которая позволяет легко вводить и редактировать данные: текст, картинки и т. д., добавлять и удалять страницы, т. е., в общем, управлять сайтом в режиме онлайн, без знания html, языков программирования и прочих специальных навыков. CMS представляет собой также как бы комплекс наиболее распространенных скриптов, например, система комментариев, голосование, фотогалерея и т. д., которые, таким образом, не придется искать и добавлять к сайту отдельно.

Поскольку создать сайт с помощью CMS можно быстро и без специальных навыков, этот инструмент становится всё более популярным. Сейчас даже сайты-визитки зачастую делают на CMS, хотя редактирование такого сайта в визуальном редакторе типа Macromedia Dreamveawer не представляет особых сложностей.

Для многих задач, особенно в некоммерческих тематиках, подойдут бесплатные CMS системы. Самые популярные CMS сайта вошли в дальнейший обзор CMS.

**«WORDPRESS CMS»** WordPress -это бесплатная система управления сайтом (CMS, Content Management System ) с открытым исходным кодом, которая является на сегодняшний день самой популярной cms для создания сайтов.

Сфера применения этой системы разнообразна: от персональных блогов, до достаточно мощных и серьезных проектов (корпоративные порталы, новостные ресурсы и интернет-магазины).

Благодаря большому выбору плагинов и тем для WordPress можно реализовать практически любые проекты.

Главные преимущества системы WordPress (рисунок 1):

- легкость первоначальной настройки;
- простота установки;
- огромное количество шаблонов;
- удобное управление сайтом;
- возможность публикаций с помощью сторонних скриптов.

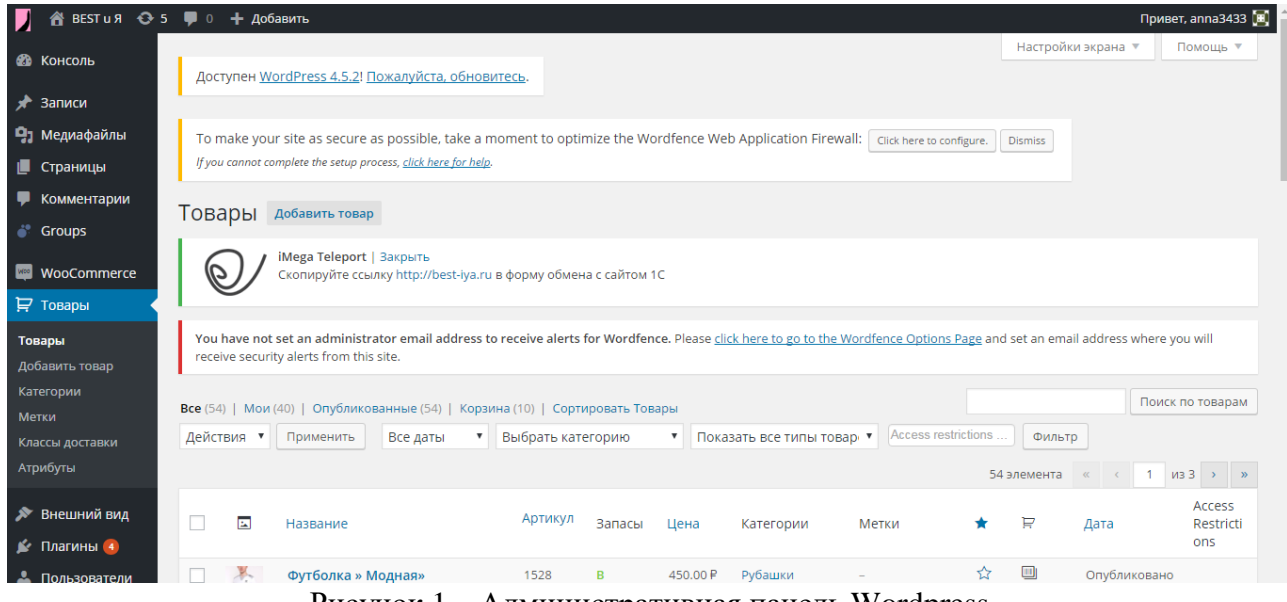

Рисунок 1 – Административная панель Wordpress

У WordPress есть существенные недостатки:

• высокая нагрузка на сервер при невысокой посещаемости, поэтому wordpress требует размещения сайта на качественном и мощном хостинге;

- конфликты между плагинами;
- необходимость установки значительного количества дополнений.

Сам WordPress очень популярен и постоянно обновляется. Тысячи программистов ведут разработку плагинов для него и различных дополнений. В мире миллионы сайтов существуют на этой открытой для редактирования платформы. Скачать WordPress можно с официального сайта «ru.wordpress.org».

**«DLE» (DATA LIFE ENGINE)** – система управления сайтом, изначально предназначенная для создания новостных ресурсов. Движок DLE в настоящее время, впрочем, чаще всего используется для сайтов с пиратскими программами, фильмами и музыкой.

Главный недостаток движка для новичков – его платная лицензия. Конечно, вы можете скачать пиратскую версию CMS бесплатно, но для серьезного сайта такой вариант не подходит. Нужно купить лицензию dle, впрочем, это сделать никогда не поздно. Многие дополнительные модули для нее тоже платные (рисунок 2).

При правильной настройке dle создает небольшую нагрузку на сервер и позволяет создавать крупные сайты на небольших ресурсах сервера. В установке и настройке шаблона, это не очень простая CMS, но очень гибкая – если потратить время, можно получить то, что требуется.

Обязательно нужно следить за появлением новых уязвимостей и за патчами, которые их закрывают. Без этого сайт превратится в бесплатного донора ссылок для злоумышленников. Скачать dle можно с официального сайта dlenews.ru.

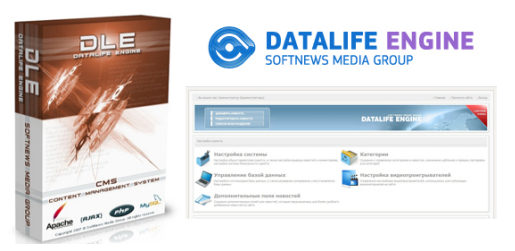

Рисунок 2 – Логотип DLE

**«CMS JOOMLA!».** Эта CMS для сайта тяжеловесна, но при этом имеет широкие возможности. Недостаток Joomla, пожалуй, один – крайне непривычный интерфейс панели управления администратора. Там неудобно все – от добавления статей до установки дополнений. Впрочем, это вопрос привычки.

Для Joomla также существует множество бесплатных шаблонов и дополнений. Естественно, для создания полноценного сайта нужно сразу установить некоторые из плагинов (рисунок 3).

Среди преимуществ иногда выделают постоянные регулярные обновления движка Joomla, но это, скорее, недостаток, ведь придется постоянно устанавливать новые версии. Да и это означает, что разработчики постоянно допускают ошибки.

Еще одним недостатком, который не особо актуален для новичков, является сложность и избыточность программного кода, которая негативно сказывается на скорости работы сайта, а также на возможности нахождения и исправления ошибок. Скачать Joomla можно с сайта joomlaportal.ru.

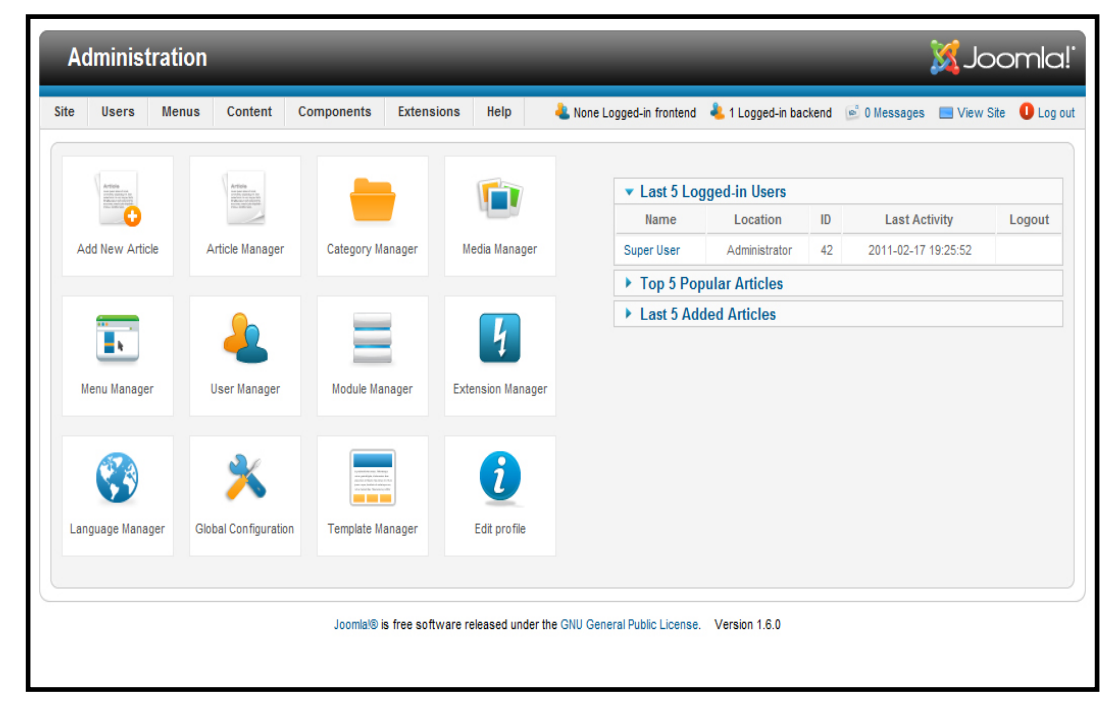

Рисунок 3 – Панель администратора Joomla

**«CMS DRUPAL»** также входит в самые популярные CMS для сайта и распространяется бесплатно. На конкурсе «Best open source applications 2010» drupal победила в категории лучшая CMS. Используется многими известными компаниями и имеет очень активное сообщество разработчиков и пользователей, что облегчает знакомство с системой (рисунок 4).

Drupal можно применять для построения различных сайтов, начиная от блогов, новостных порталов, информационных сайтов, форумов и заканчивая социальными сетями. Довольно большую функциональность можно расширять установкой дополнительных «модулей», которые можно скачать с официального сайта. По умолчанию уже включает в себя такие функции, как голосование, форум, сборщик новостей, новостная лента, движок для блога, загрузка файлов и поиск.

Из недостатков Drupal можно выделить повышенное требование к оперативной памяти на стороне сервера, обычно не менее 128 МБ. Скачать drupal можно с сайта drupal.ru [\[1\]](#page-62-1).

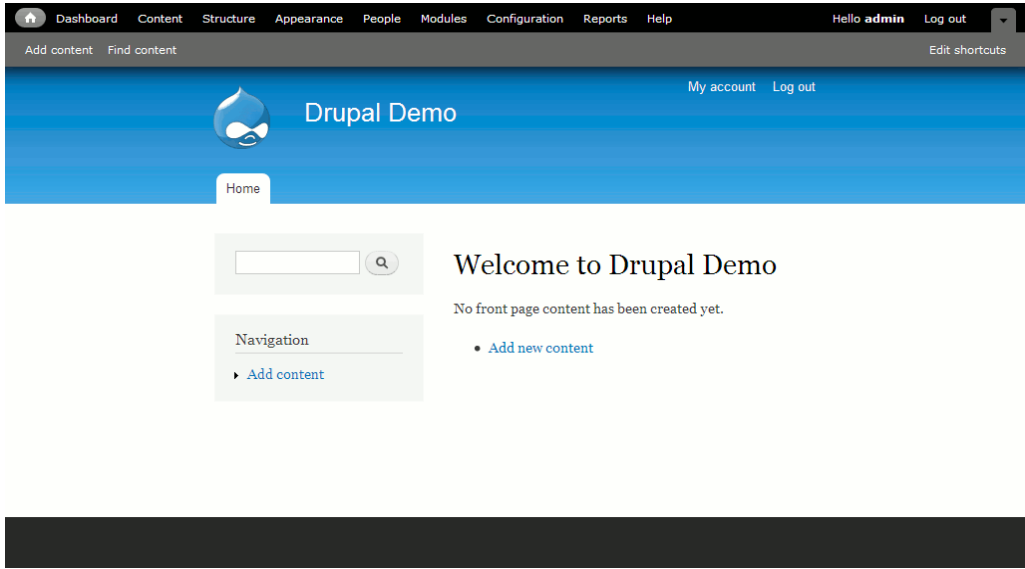

Рисунок 4 – Шаблон сайта на Drupal

«1С-Битрикс: Управление сайтом» – профессиональная система управления веб-проектами, универсальный программный продукт для создания, поддержки и успешного развития (рисунок 5).

1С-Битрикс используется для создания:

- корпоративных сайтов;
- интернет-магазинов;
- информационных порталов;
- сайтов сообществ;
- социальных сетей и других веб-проектов.

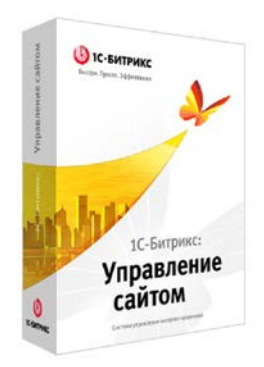

Рисунок 5 – «1С Битрикс: Управление сайтом»

Интеграция «1С-[Битрикс: Управление сайтом»](http://www.1c-bitrix.ru/products/cms/) с торговыми конфигурациями [«1С: Предприятие»](http://v8.1c.ru/trade/) помогает решить следующие технологические задачи:

- публикация товарной номенклатуры в каталоге интернет-магазина;
- передача заказов на сайте в «1С: Предприятие» для обработки;
- выгрузка результатов обработки заказов на сайт для уведомления кли-

ентов.

Сравнение различных CMS по их характеристикам приведено на рисунке 6.

| Системные требования               | x<br>Joomla                     | W)<br><b>WordPress</b> | ūlē<br><b>DLE</b> | e<br>Drupal          | w<br><b>UMI</b>  |
|------------------------------------|---------------------------------|------------------------|-------------------|----------------------|------------------|
| ПО сервера                         | Apache,<br><b>Microsoft IIS</b> | Apache                 | Apache            | Apache               | Apache           |
| База данных                        | MySQL                           | MySQL                  | MySQL             | MySQL,<br>PostgreSQL | MySQL            |
| Язык программирования              | PHP <sub>5</sub>                | PHP <sub>5</sub>       | PHP <sub>5</sub>  | PHP <sub>5</sub>     | PHP <sub>5</sub> |
| Обеспечение безопасности           | х<br>Joomla                     | w<br><b>WordPress</b>  | ūLE<br><b>DLE</b> | e<br><b>Drupal</b>   | ₩<br>UMI         |
| Защита от спама (САРТСНА)          | ✓                               | Х                      | ✓                 |                      | ✓                |
| Подтверждение email                | x                               | x                      | ×                 | ✓                    | ✓                |
| log авторизаций                    | ✓                               | Х                      | Х                 |                      | x                |
| Уведомления администратору         | x                               | x                      | x                 |                      | x                |
| Разделение прав доступа            | ✓                               | ✓                      | ✓                 | ✓                    | ✓                |
| Поддержка                          | м<br>Joomla                     | W.<br><b>WordPress</b> | ūlē<br>DLE        | e<br>Drupal          | سن<br><b>UMI</b> |
| Партнерская программа              | x                               | x                      | x                 | x                    | ✓                |
| Программа сертификации             | x                               | x                      | x                 | x                    | х                |
| Встроенная онлайн поддержка        | x                               | x                      | x                 | x                    | ×                |
| Документация по системе            | ✓                               | ✓                      | ✓                 |                      |                  |
| Публичный форум                    |                                 | x                      | х                 |                      |                  |
| Публичная рассылка                 | x                               | x                      | x                 | ✓                    |                  |
| Сторонние разработчики             | ✓                               | ✓                      | ✓                 | ✓                    |                  |
| Юзабилити                          | x<br>Joomla                     | Ŵ.<br><b>WordPress</b> | ūlē<br><b>DLE</b> | e<br><b>Drupal</b>   | UMI              |
| Перетаскиваемый контент            | x                               | x                      | Х                 | x                    | ✓                |
| ЧПУ (Дружественный URL)            | ✓                               | ✓                      | ✓                 |                      |                  |
| Встроенный редактор изображений    |                                 | ✓                      |                   |                      | х                |
| Пакетная загрузка файлов           | ✓                               | x                      | x                 |                      |                  |
| Отмена действий                    | x                               | x                      | x                 |                      |                  |
| Визуальный редактор (WYSIWYG)      | ✓                               | ✓                      | ✓                 |                      |                  |
| Закачка архива с распаковкой       | x                               | x                      | х                 | Х                    | x                |
| Восстановление объектов из корзины | ✓                               | x                      | x                 | x                    |                  |
| Коррекция опечаток                 | x                               | x                      | x                 | x                    |                  |
| Быстрое редактирование             | x                               | x                      | x                 | Х                    |                  |

Рисунок 6 – Сравнительная харасктеристика различных CMS

Рейтинг систем управления сайтами существует с 2009 года, он составлен по информации о реальных установках на сайтах, признан самым достоверным большинством разработчиков CMS и проверен компанией Microsoft.

Рейтинг популярных CMS на начало 2016 года представлен на рисунке 7 [15].

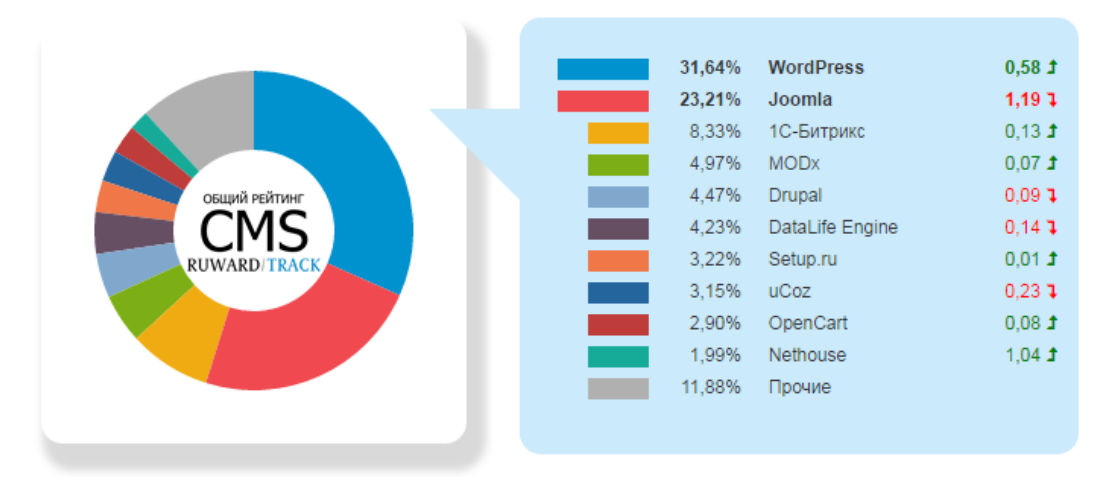

Общий рейтинг CMS

Рисунок 7 – Рейтинг популярных CMS

Согласно данному рейтингу наибольшей популярностью среди разработчиков сайтов пользуются бесплатные CMS такие как Wordpress и Joomla.

## <span id="page-23-0"></span>**1.4 Обзор существующих интернет-магазинов**

Перед началом разработки интернет-магазина был тщательно проведен анализ аналогичных продуктов.

На данный момент во всемирной сети существует множество интернетмагазинов

Все магазины имеют схожий интерфейс и набор вкладок.

Первый участник обзора – интернет-магазин «**Вonprix**» (рисунок 8).

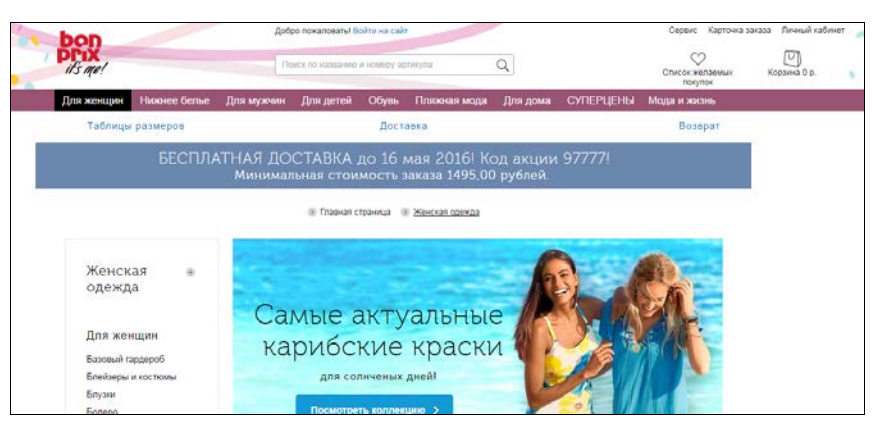

Рисунок 8 – Сайт bonprix.ru

Одним из старых и проверенных мультибрендовых интернет-магазинов является Bonprix – успешное европейское предприятие, занимающееся рассылочной торговлей одежды и обуви, основанное еще в 1986 году в Гамбурге.

На сайте пользователю доступны следующие основные страницы:

- для женщин;
- нижнее белье;
- для мужчин;
- для детей;
- обувь;
- пляжная мода;
- для дома;
- суперцены;
- мода и жизнь.

Несложный функционал и быструю доставку предлагает интернетмагазин «Lamoda» (рисунок 9). Lamoda (Ламода) – одна из крупнейших в России компаний, занимающихся электронной коммерцией в виде продажи и доставки разнообразной одежды.

Ассортимент магазина следующий:

- новинки;
- стиль жизни;
- одежда;
- обувь;
- аксессуары;
- бренды;
- премиум;
- спорт;
- красота;
- распродажа.

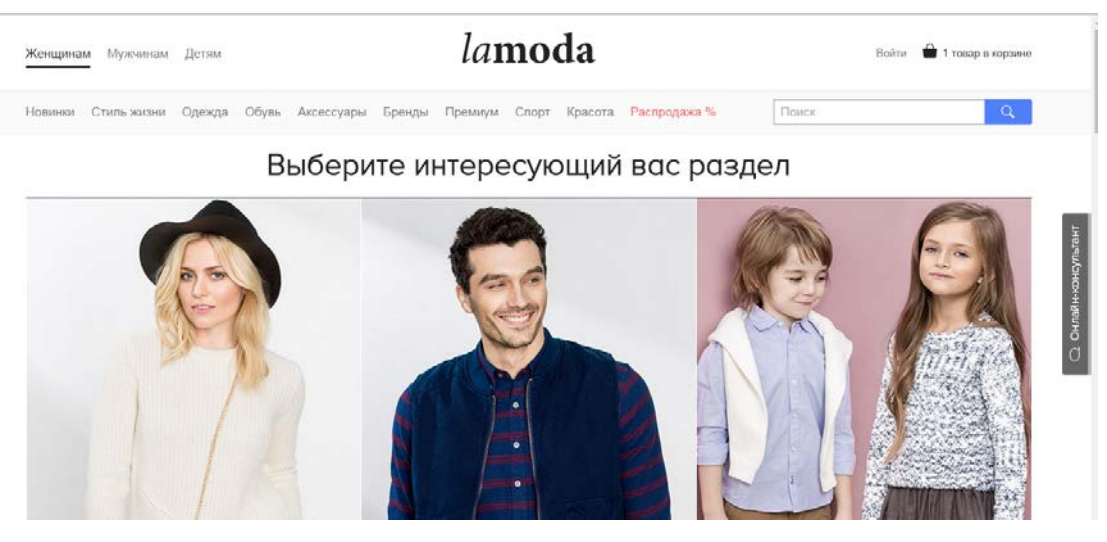

Рисунок 9 – Интерент lamoda.ru

Также рассмотрен интернет-магазин «Wildberries» (рисунок 10). Интернет- магазин имеет огромный ассортимент и бесплатную доставку. На сайте интернет-магазина «Wildberries.ru» представлено более 1000 ведущих модных брендов со всего мира, более 100 000 моделей стильной женской, мужской и детской одежды, обуви и аксессуаров, от лучших модных фасонов стиля casual до последних новинок из мира высокой моды. Весь товар в каталоге интернетмагазина «Wildberries.ru» представлен в следующих основных категориях:

- женщинам;
- мужчинам;
- детям;
- обувь;
- для дома;
- спорт;
- молодежная мода;

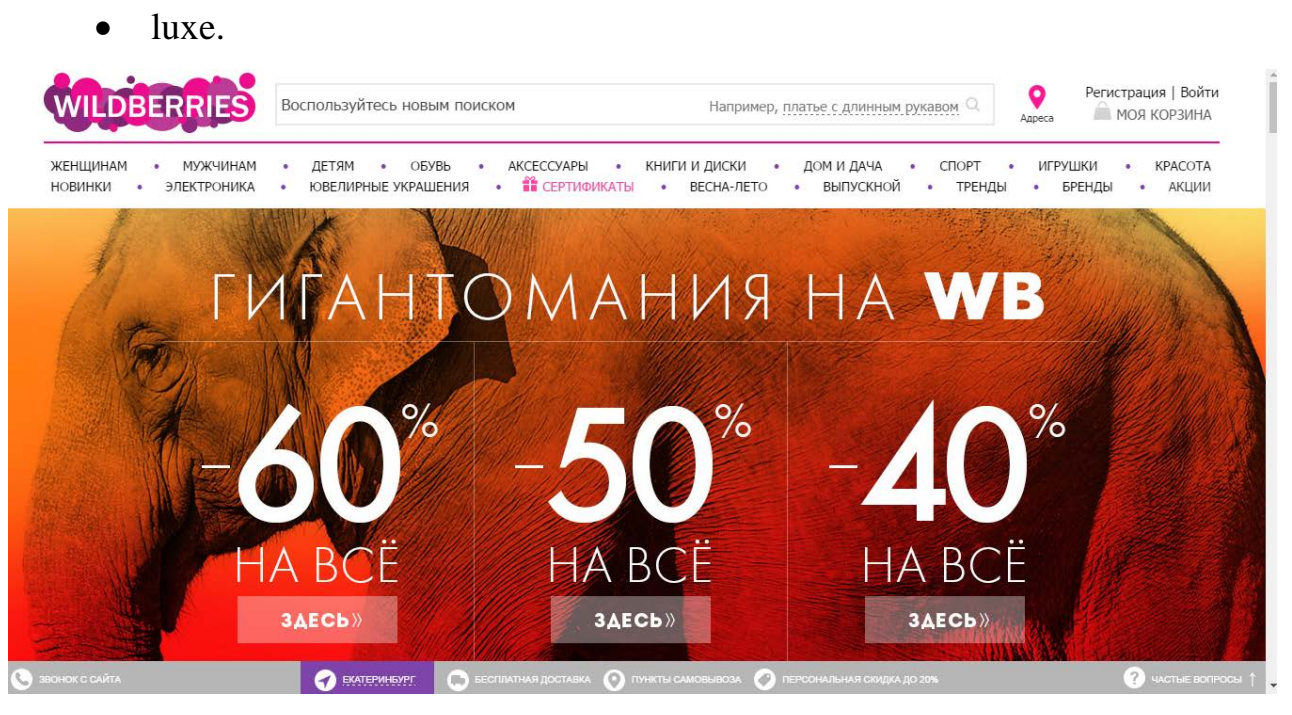

Рисунок 10 – Интернет-магазин wildberries.ru

Очень богатый выбор товара представлен на интернет площадке «Aliexpress» (рисунок 11) это один из самых крупнейших онлайн-магазинов, предоставляющий качественные товары из Китая по оптовым ценам, даже при самых маленьких объемах заказа. Сервис был запущен в 2010 году, и является ведущим на мировом рынке электронной торговли. В интернет-магазине «AliExpress» на данный момент представлено около 9,5 миллионов продуктов, от более 79000 производителей, в 24 основных категориях, включая следующие:

- одежда и аксессуары;
- электроника;
- авто товары;
- сумки и обувь;
- бижутерия и часы;
- всё для детей;
- красота и здоровье;
- для дома и сада;
- спорт и развлечения.

| <b>Бренд</b>                                                                                                    | 75L5                                                                     | МОЩНЕЙШИЙ ZENFONE MAX PRO<br>В продаже с 10 мая                               | Купить сейчас                                                                                                    |
|----------------------------------------------------------------------------------------------------|--------------------------------------------------------------------------|-------------------------------------------------------------------------------|----------------------------------------------------------------------------------------------------|
|                                                                                                    | Защита Покупателя                                                        | В Экономьте больше в приложении!<br>Помощь v                                  | Доставка в / RUB <<br>Go to Global Site (English)                                                                              |
| AliExpress <sup>®</sup><br>Покупай умнее, живи веселее!                                                                                                    | Я ищу                                                                    | $\sum_{\text{F} \in \mathcal{B}} \frac{1}{\text{Kopamma}}$<br>Все категории у | Войти   Регистрация<br>MON C<br>желания<br>Мой AliExpress                                                                      |
| Категории Смотреть все >                                                                                                    | Молл. Доставка из РФ іТао<br>Горящие товары                              | Бренд-фокус Hi-Tech<br>Коллекции                                              | Мода<br>Бестселлеры                                                                                                    |
| Ă<br>Одежда для женщин<br>Одежда для мужчин<br>A<br>Всё для детей<br>Телефоны и аксессуары<br>Компьютерная техника<br>÷<br>Автотовары<br>Бижутерия и часы<br>₾<br>Сумки и обувь<br>Для дома и сада<br>Электроника<br>67<br>A<br>Красота и здоровье<br>⊛<br>Спорт и развлечения | LOPPON<br>НОЧИІ<br>Эффектные пижамы<br>и ночные рубашки<br>Купить сейчас |                                                                               | МОЛЛ доставка из России 413 тов.<br>$\overline{\mathbf{w}}$<br>$\frac{1}{\sqrt{2}}$<br><b>MIEGOECE</b><br>US \$34.00<br>$-65%$ |

Рисунок 11.– «aliexpress.com»

Функциональные характеристики вышеприведенных интернет-магазинов представлены в таблице 1.

| Интернет-                | Ассортимент | Лёг-   | Описание то- | Навигация | Выбор эксклю- |
|--------------------------|-------------|--------|--------------|-----------|---------------|
| магазин                  | товара      | кость  | Bapa         | по сайту  | зивных това-  |
|                          |             | поиска |              |           | DOB           |
|                          |             | товара |              |           |               |
| $\triangleleft$ Bonprix» | большой     |        |              | простая   | <b>НИЗКИЙ</b> |
| «Lamoda»                 | большой     |        |              | простая   | средний       |
| «Wildberries»            | большой     | $^+$   |              | сложная   | <b>НИЗКИЙ</b> |
| «AliExpress»             | большой     | $^{+}$ |              | простая   | высокий       |

Таблица 1-Функциональные характеристики популярных интернет-магазинов

Наибольшей функциональностью, удобством и наполнением товара обладает интернет-магазин «AliExpress».

**Выводы.** В данном разделе выпускной квалификационной работы рассмотрены существующие технологии разработки веб-сайтов. Наиболее функциональной средой разработки является WordPress – набор дистрибутивов и программная оболочка, предназначенные для создания и отладки сайтов на локальном ПК под управлением ОС Windows. Рассмотрены существующие сайты интернет-магазинов: «Bonprix», «Lamoda», «Wildberries», «AliExpress». На основе анализа существующих сайтов принято решение о создании собственного

сайта интернет-магазина «ShowRooM Best и Я», который будет сочетать в себе достоинства рассмотренных сайтов.

# <span id="page-29-0"></span>**2 АНАЛИЗ ДЕЯТЕЛЬНОСТИ МАГАЗИНА «SHOWROOM BEST И Я»**

# <span id="page-29-1"></span>**2.1 Описание заказчика и задачи выпускной квалификационной работы**

Заказчиком данного интернет-сайта является магазин «ShowRooM BEST u Я» из города Липецк. Магазин был основан в 2010 году. Экономический кризис коснулся многих отраслей и деятельности компаний.

Магазин «ShowRooM BEST u Я» не стал исключением, основные проблемы, с которыми столкнулись основатели фирмы это:

- небольшая клиентская база;
- низкая конкурентоспособность;
- современные условия покупки одежды;
- неосведомленность клиентов о видах и стоимости товара.

Основная цель разработки интернет-магазина «ShowRooM BEST u Я» – нести в себе информацию, максимально доступно и удобно подавать ее пользователю, обеспечивать актуальность и полезность этой информации.

Это позволит пользователям постоянно быть информированными о поступлении новинок, распродаж и скидок.

Интернет-магазин «ShowRooM BEST u Я» – это полноценный маркетинговый инструмент, привлекающий новых посетителей, а, следовательно, позволяющий за счет последних, увеличить доход компании.

Кроме того, хорошо сделанный веб-сайт вызывает положительные эмоции к организации и к ее продукции, внушает доверие, и, следовательно, клиенты будут заходить именно на сайт интернет-магазина «ShowRooM BEST u Я», что бы совершать покупки.

#### <span id="page-30-0"></span>**2.2 Требования к интернет-магазину**

Современный интернет развивается довольно быстро, и то, что было вчера невозможным, сегодня уже доступно всем. Недавно разработка и создание интернет-сайта являлось чем-то запредельным, а сегодня интернет-сайт создает каждая вторая веб-студия. Поэтому попытаюсь сформулировать некоторые основные требования к созданию интернет-магазина:

• привлечение посетителей. Для этого нужно позаботиться о качестве информации, уделить внимание внутренней оптимизации сайта, тщательному подбору слов.

Страницы должны быть эстетически привлекательными;

• реклама должна содержать не только текст, но визуальные эффекты (картинки, видео). При этом нужно учитывать, что не у всех пользователей скоростной интернет, нужно минимизировать вес изображений, объём графики;

• информирование посетителей о деятельности. На главной странице сайта должна быть размещена вся контактная информация (телефон, адрес, город), новости интернет-магазина, интересные статьи;

• вопросы онлайн. Для удобства посетителей должна быть создана форма обратной связи;

• проведение опросов, голосований и т.д. для выяснения общественного мнения. Должна быть создана форма, в которой посетители магазина смогут оставить свой отзыв комментарий о качестве работы магазина. А также задать вопрос, интересующий его или высказать предложения по улучшению качества услуг;

• удобство навигации. Навигация по сайту должна быть прозрачной из любого раздела и удобной для пользователя. Меню и пункты каталога должны появляться таким образом, чтобы у пользователя не возникало вопросов, как перейти из одной точки сайта в другую;

• на странице интернет-магазина должен быть такой функционал, как поиск товара, фильтры товаров, сравнение товара, популярный товар;

• новости сайта. Самый обновляемый раздел сайта – это новости. Новости, должны быть максимум автоматизированы по удобству администрирования, что достигается удобной системой управления сайтом;

спец-предложения. Из соображений маркетинга, выгодно использовать специализированную новостную ленту, называемою «Специальные предложения». Фактически – это те же новости, но с возможностью заказа соответствующего товара.

## <span id="page-31-0"></span>**2.3 SWOT-анализ**

Для выявления сильных и слабых сторон в деятельности интернет-сайта с целью приспособления к изменяющимся возможностям и угрозам внешней среды был проведен SWOT- анализ (таблица 2).

SWOT – метод анализа в стратегическом планировании, заключающийся в разделении факторов и явлений на четыре категории: Strengths (Сильные стороны), Weaknesses (Слабые стороны), Opportunities (Возможности) и Threats (Угрозы).

Практическое использование данных SWOT означает соотнесение слабых и сильных сторон организации с выявленными возможностями и угрозами, а также определение направлений изменений.

| Потенциальные внутренние                  | Потенциальные внутренние              |
|-------------------------------------------|---------------------------------------|
| сильные стороны (S)                       | слабости (W)                          |
| экономия времени и сил на посещение       | низкая популярность интернет-магазина |
| магазина:                                 | на начальном этапе;                   |
| возможность узнавать о предстоящих        |                                       |
| акциях и скидках;                         |                                       |
| возможность участвовать в розыгрышах      |                                       |
| и акциях только для посетителей сайта.    |                                       |
| Потенциальные внешние благоприятные       | Потенциальные внешние                 |
| возможности (O)                           | угрозы $(T)$                          |
| повышение рейтинга магазина;<br>$\bullet$ | ослабление рынка услуг,               |
| расширение клиентской базы;               | изменение вкусов и потребностей поку- |
| возможность внедрения новых техноло-      | пателей,                              |
| гий (Интернет покупка, обратная связь).   | ожесточение конкуренции               |

Таблица 2 – SWOT-анализ деятельности группы

SWOT-анализ выявил необходимость создания интернет-сайта для группы «Второй состав» и организации системы хранения используемых сэмплов в сети интернет [[15\]](#page-63-0).

### <span id="page-32-0"></span>**2.4 Служебные обязанности администратора интернет-магазина**

Администратор, работающий в магазине «ShowRooM BEST u Я» – это не только человек, который координирует работу магазина, но, прежде всего «лицо фирмы».

- ведет контроль поступления товара на склад;
- маркировка товара;
- сохранность товаров и оборудования;

• ликвидация конфликтов с клиентами и рассмотрение претензий по качеству обслуживания;

• проводит расчеты с клиентами, работает с кассой;

• контролирует наличие необходимых средств, исправность аппаратуры;

• выполняет отдельные поручения своего непосредственного руководителя;

- следить за обновление рекламы в помещении, на здании, на сайте.
- разбирается в самых разных товарах.

Администратор магазина, его задача - сохранность товаров и оборудования, своевременные инвентаризации и многое другое. А также ликвидация конфликтов в торговом зале и рассмотрение претензий по качеству обслуживания. Обо всех недостатках он обязан доложить руководству и принять меры, обязанности которого - обеспечить качество и скорость обслуживания, добиться высоких результатов товарооборота и хорошей оплаты труда персонала. Он – центральная фигура магазина.

Диаграмма приема заказов от клиентов представлена на рисунке 13.

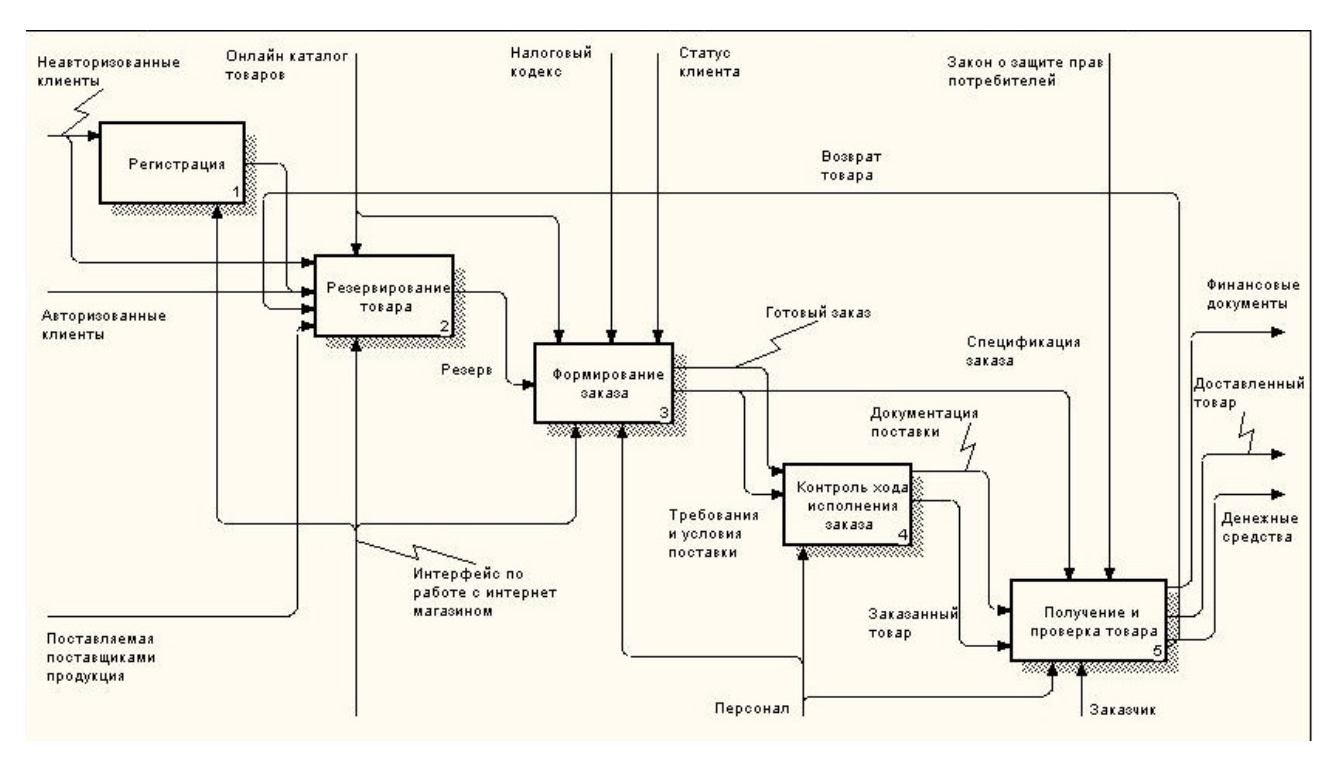

Рисунок 13 – Диаграмма приема заказов от клиентов интернет-магазина «ShowRooM BEST u Я»

# <span id="page-34-0"></span>**3 ОПИСАНИЕ ИНТЕРНЕТ-МАГАЗИНА «SHOWROOM BEST И Я»**

## <span id="page-34-1"></span>**3.1 Постановка задачи**

Для удовлетворения запросов заказчика и увеличение количество клиентов магазина, было решено разработать интернет-магазин «ShowRooM BEST u Я». Разрабатываемый сайт должен содержать нижеперечисленные страницы: главная; новости; каталог; ваш размер; личный кабинет; наши контакты; корзина.

Сайт должен обладать следующими характеристиками:

- простота навигации;
- стабильность информационных ресурсов;
- оперативность обновления информации и списка товаров;
- доступность для пользователей;
- единство дизайна всех разделов.

Система управления сайтом должна обладать следующими характеристиками:

- удобство интерфейса;
- простота использования;
- возможность добавлять новые товары;
- возможность добавлять новые категории товара;
- возможность редактирования и удаления данных;
- возможность добавления нового пользователя.

В качестве функций интернет-магазина можно рассматривать:

- просмотр информации о магазине;
- просмотр каталога;
- операции по оформлению заказов;
- написание и просмотр комментариев;
- просмотр и редактирование пользовательского рейтинга услуг;
- поиск товара;
- рассылка рекламной информации зарегистрированным пользователям.

## <span id="page-35-0"></span>**3.2 Разработка структуры веб-сайта**

Структура сайта – совокупность электронных документов (файлов) в компьютерной сети, объединенных под одним адресом.

Разработка структуры сайта включает все, что касается информации, которая будет храниться на сайте, и того, как она будет организована, чтобы пользователи сайта могли найти ее легко и быстро.

Необходимо, чтобы информация на сайте легко находилась, и магазином было удобно пользоваться.

После анализа задания на разработку интернет-магазина, а также получения информации, которая будет размещаться на сайте сетевым администратором магазина «ShowRooM BEST u Я» была разработана структура сайта. На рисунке 14 представлена структура сайта.

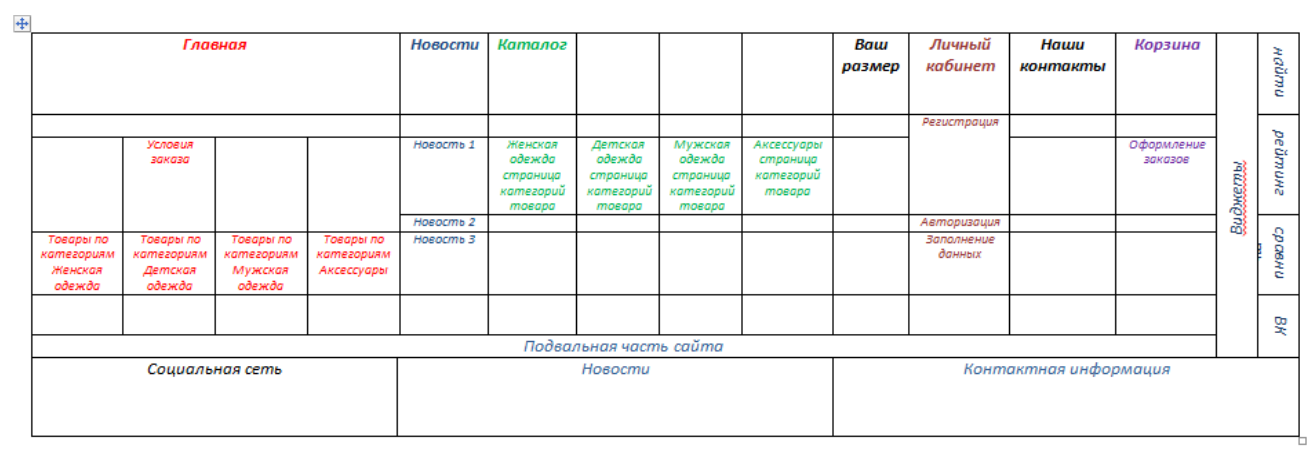

Рисунок 14 – Все страницы сайта

Диаграмма потоков данных интернет-магазина «ShowRooM BEST u Я» разработанная при помощи BPWin представлена на рисунке 15.

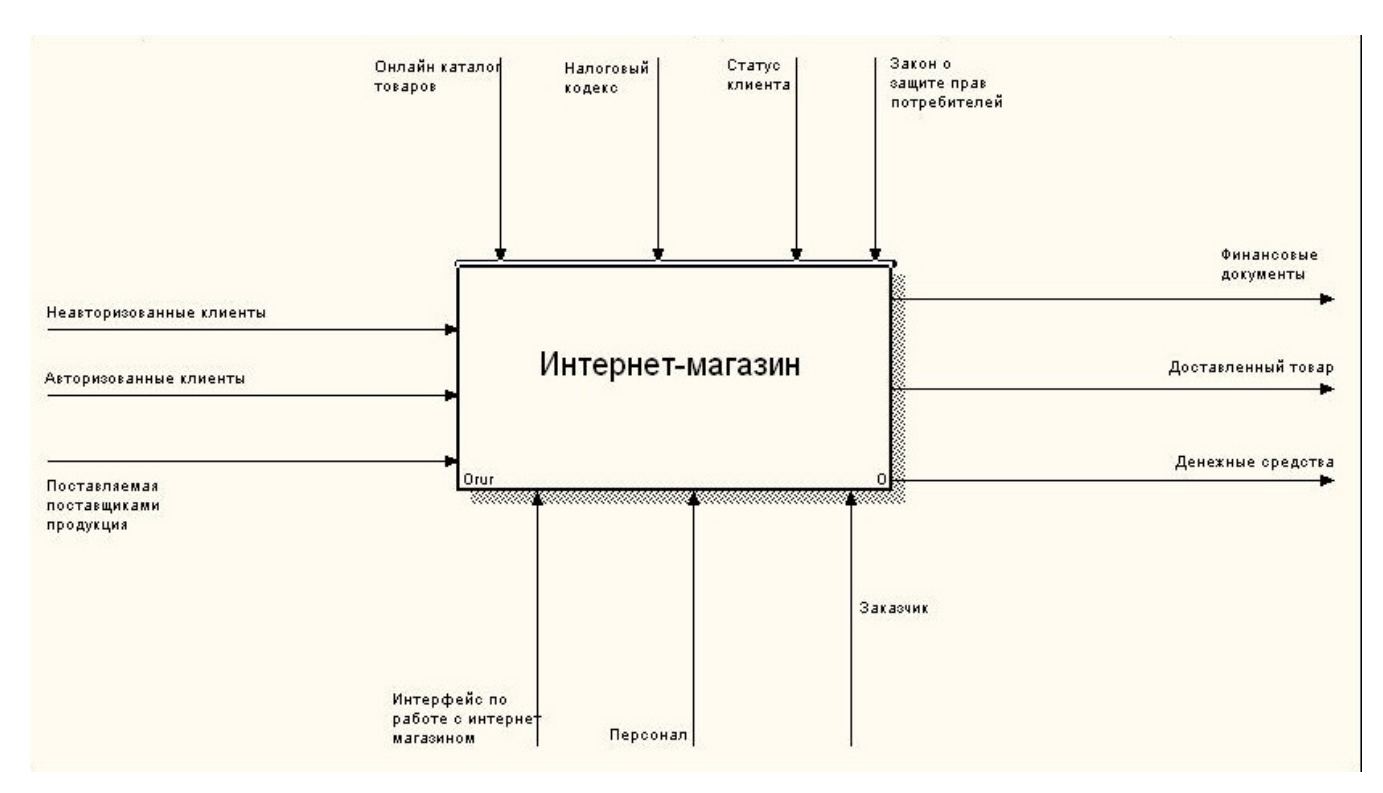

Рисунок 15 – Диаграмма потоков данных интернет-магазина «ShowRooM BEST u Я»

Так же с помощью ER-диаграммы была создана модель базы данных интернет-магазина «ShowRooM BEST u Я» предоставленная на рисунке 16.

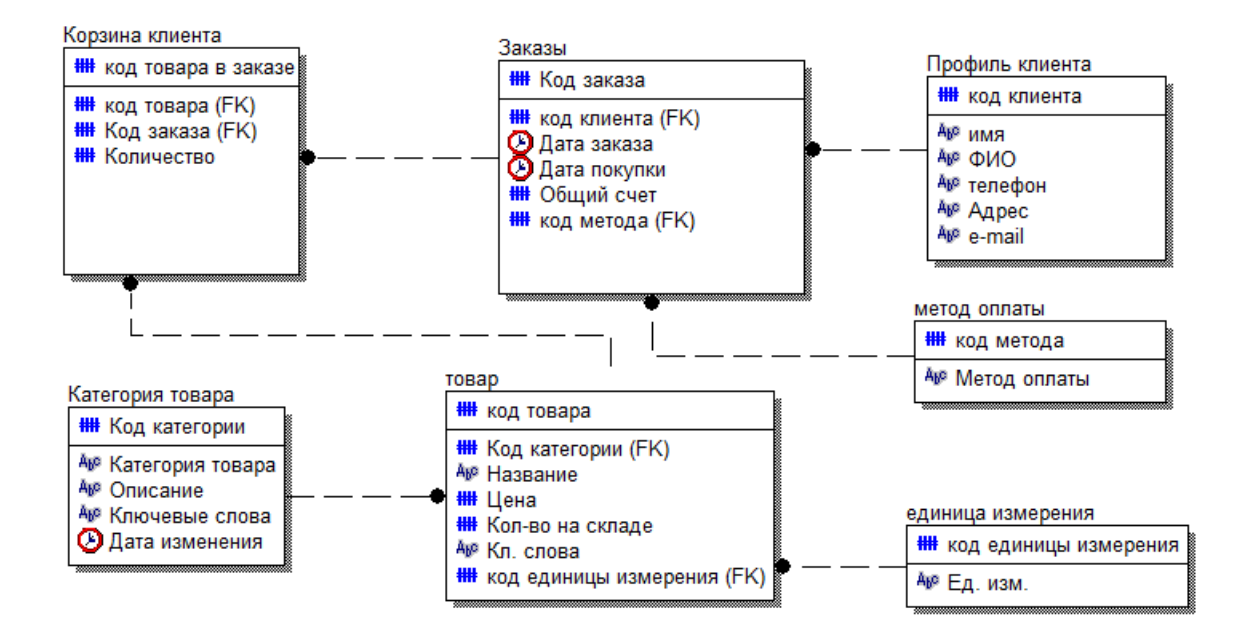

Рисунок 16 – Модель базы данных интернет-магазина «ShowRooM BEST u Я»

#### <span id="page-37-0"></span>**3.3 Подготовка дизайна сайта**

Веб-дизайн – вид графического дизайна, направленный на разработку и оформление объектов информационной среды интернета, призванный обеспечить им высокие потребительские свойства и эстетические качества.

Главная задача веб-дизайна любого сайта – вызвать доверие и заинтриговать посетителя. При построении дизайна сайта нужно учитывать многие вещи, такие как удобная навигация, прозрачность структуры сайта и т.д.

HTML (HyperText Markup Language – «язык разметки гипертекста») – это стандартный язык разметки документов во Всемирной паутине. Большинство веб-страниц создаются при помощи языка HTML. Язык HTML интерпретируется браузерами и отображается в виде документа в удобной для человека форме.

Для создания индивидуального дизайна страниц интернет-магазина «Best и Я» использована технология таблиц каскадных стилей CSS.

CSS (Cascading Style Sheets – каскадные таблицы стилей) – формальный язык описания внешнего вида документа, написанного с использованием языка разметки.

Основным понятием CSS является стиль – набор правил оформления и форматирования, который может быть применен к различным элементам страницы. CSS действует экономичным способом. Для присвоения какому-либо элементу определенных характеристик необходимо один раз описать этот элемент и определить это описание как стиль, а в дальнейшем просто указывать, что элемент, который вы хотите оформить соответствующим образом, должен принять свойства стиля, описанного вами.

Для дизайна сайта использовался специальная тема CutsNStyle 2016 года для CMS WordPress , которая замечательно работает и перестраивается в мобильную версию. Тема сайта представлена на рисунке 17.

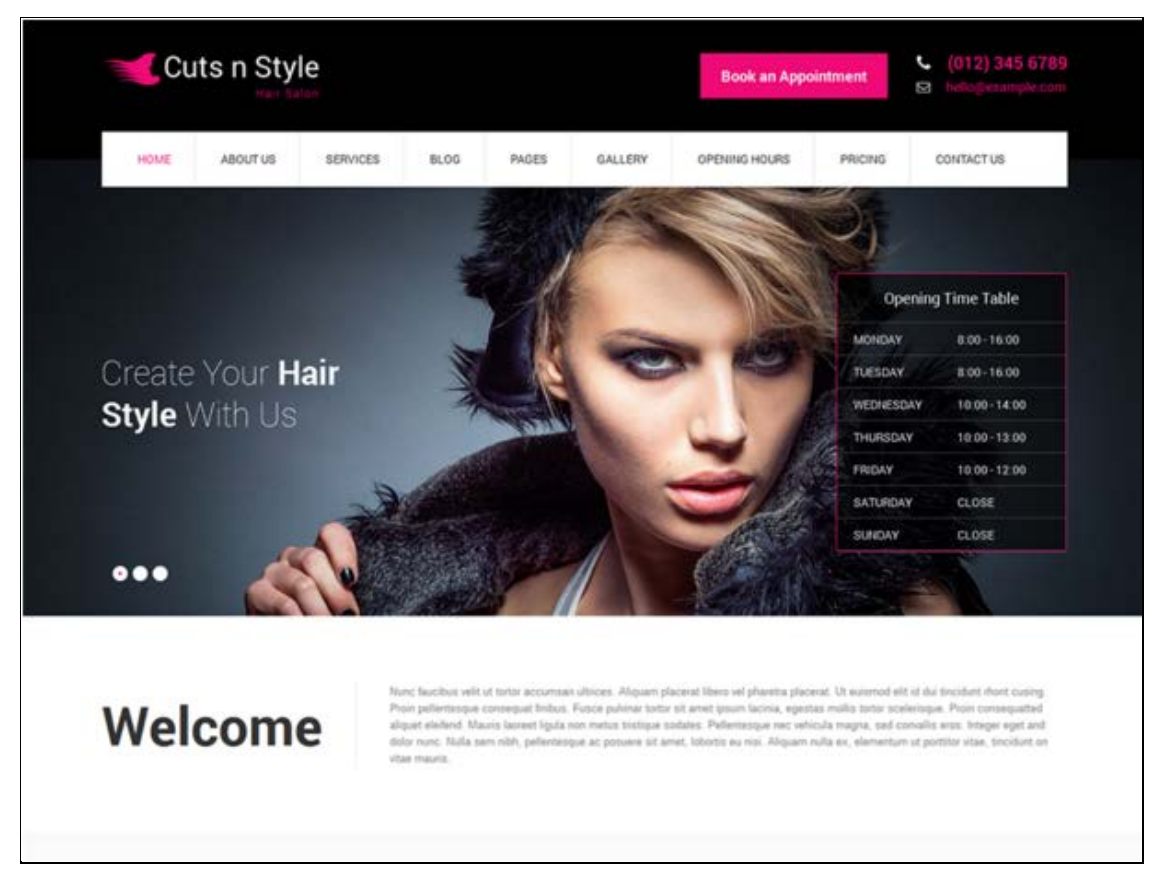

Рисунок 17 – Изначальная тема сайта

Данная тема была изменена под фирменный стиль магазина «ShowRooM BEST u Я» Тема интернет-магазина и тема мобильной версии сайта представлена на рисунке 18.

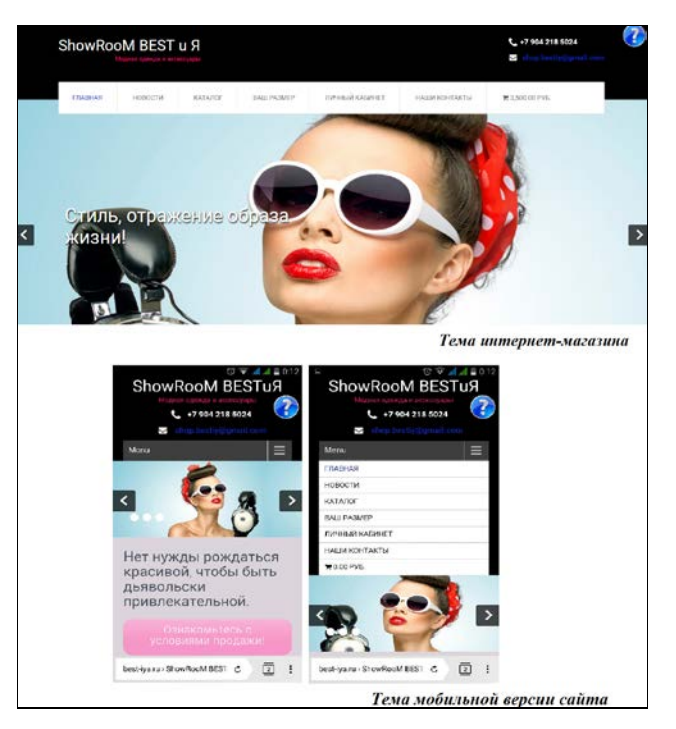

Рисунок 18 – Тема интернет-магазина и тема мобильной версии

### <span id="page-39-0"></span>**3.4 Логическая структура веб-сайта**

Для создания интернет-магазина «ShowRooM BEST u Я» была разработана диаграмма компонентов веб-сайта (рисунке 19).

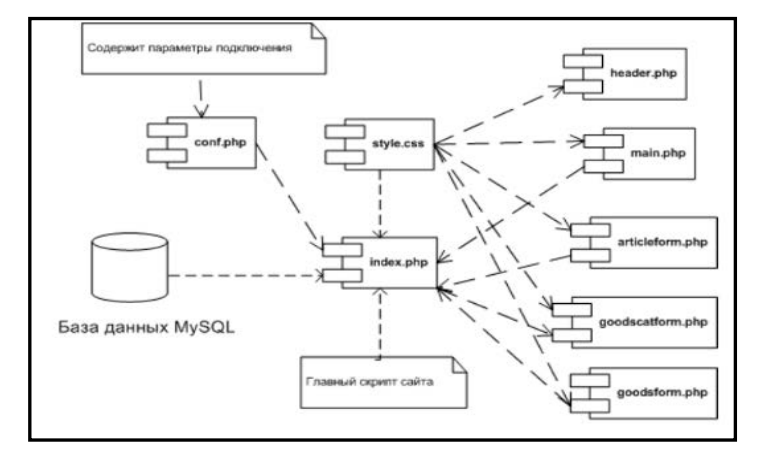

Рисунок 19 – Диаграмма компонентов интернет-магазина «ShowRooM BEST u Я»

Как видно из рисунка 19 диаграмма компонентов веб -сайта интернетмагазина «ShowRooM BEST u Я» включает в себя восемь основных компонентов и базу данных MySQL.

На рисунке 20 представлена трехуровневая архитектура разработанного веб-приложения.

Трехуровневая архитектура, или трехзвенная архитектура – архитектурная модель программного комплекса, предполагающая наличие в нем трех компонентов: клиентского приложения (обычно называемого «тонким клиентом» или терминалом), сервера приложений, к которому подключено клиентское приложение, и сервера базы данных, с которым работает сервер приложений.

Внутренний уровень – это уровень, определяющий физический вид базы данных, наиболее близкий к физическому хранению и связан со способами сохранения информации на физических устройствах хранения.

Концептуальный уровень – структурный уровень, определяющий логическую схему базы данных.

Внешний уровень – структурный уровень БД, определяющий пользовательские представления данных.

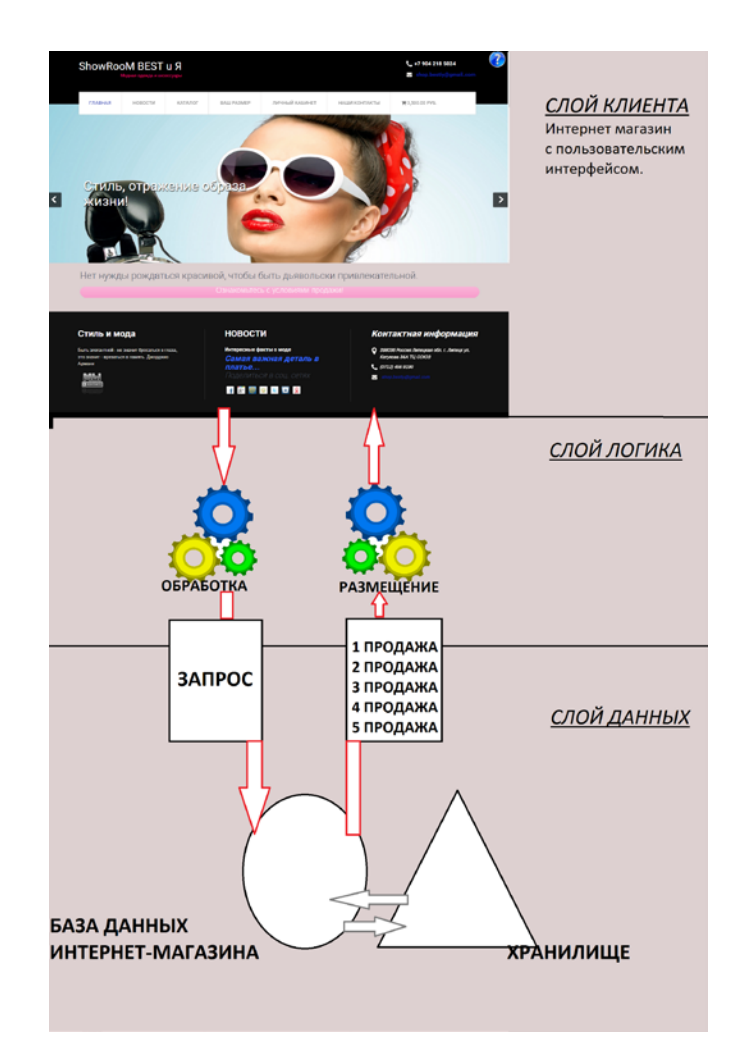

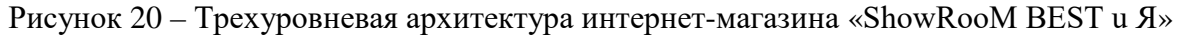

## <span id="page-40-0"></span>**3.5 Описание разделов сайта**

## <span id="page-40-1"></span>**3.5.1 Главная страница**

Результатом проектирования стал разработанный интернет-магазин, который был размещен по адресу http://best-iya.ru/.

На главной странице сайта, у пользователя складывается первое яркое впечатление о магазине. Поэтому при входе на сайт интернет-магазина «ShowRooM BEST u Я» посетитель сразу видит яркий баннер магазина, с адресом и телефоном. Под баннером находится меню с условиями заказа. Ниже располагается главное меню, в котором можно найти последние новости магазина.

Для удобства навигации на главной странице создано меню, на котором перечень всех функций магазина и быстрый доступ к их описанию.

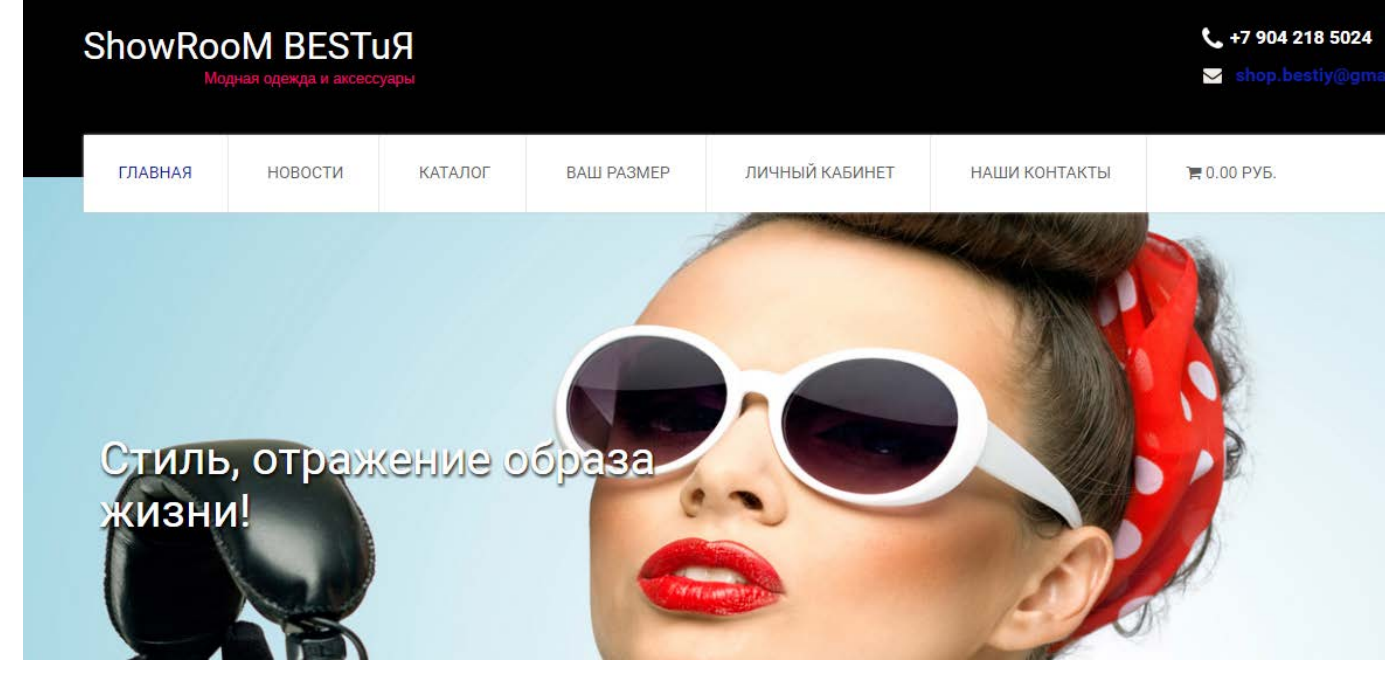

Главная страница сайта представлена на рисунке 21.

Рисунок 21 – Главная страница интернет-магазина «ShowRooM BEST u Я»

<span id="page-41-0"></span>С главной страницы сайта возможны переходы на другие страницы.

## **3.5.2 Информационная «Новости»**

Куда деваться без новостей, на странице «Новости», можно всегда прочитать самую свежую информацию, узнать о скидках и акциях, прочитать интересные статьи о моде.

## <span id="page-41-1"></span>**3.5.3 Информационная страница «Ваш размер»**

Информационная страница представляет собой подробное описание размеров. Клиент сможет подобрать свой размер правильно, благодаря представленной таблицам на сайте. Страница «Каталог» представлена на рисунке 22.

# Ваш размер

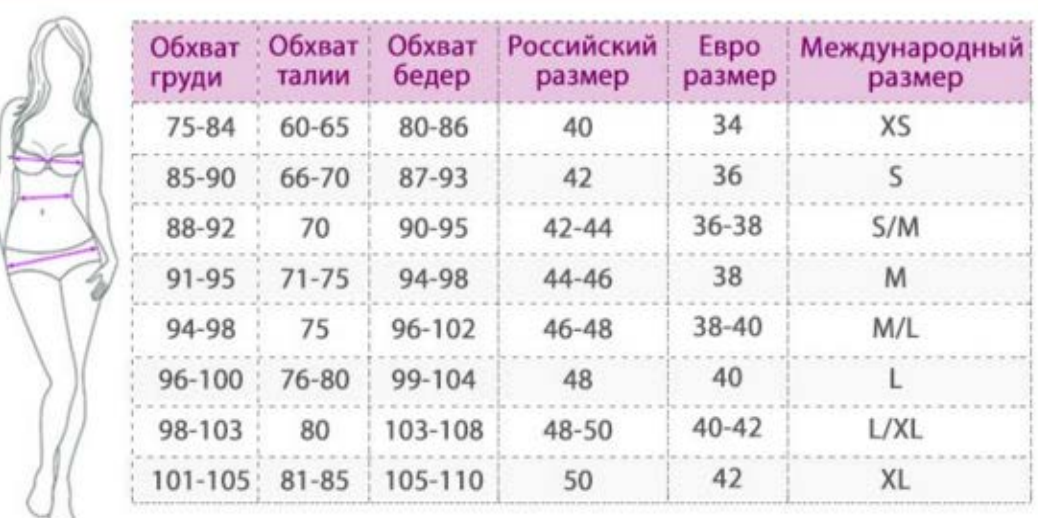

В России основой для определения женских размеров одежды служит такой показатель, как полуобхват груди. Чтобы получить корректный показатель, девушка, с которой снимают мерки, должна быть в белье или легкой одежде, стоять ровно, но без напряжения. Мерка определяется следующим образом: сантиметровой лентой измеряем обхват груди на уровне наиболее выдающихся точек и делим его пополам.

Обхвату груди 88 сантиметров соответствует 44 размер, обхвату в 92 см - 46 размер и так далее. Если полученный вами показатель не совпадает точно с размером одежды, то подберите наиболее близкий вариант. Например, если обхват груди - 97 см, то стоит примерить вещь 48 размера.

.<br>Также нужно знать полуобхват бедер и талии, так как нередко размер «верха» и «низа» у женщин может отличаться, и к блузке обладательницы 44 размера подойдут брюки 46 размера. Или наоборот.

На трусиках в комплектах нижнего белья часто указывают размер именно для полуобхвата бедер, поэтому данный

Рисунок 22 – Информационная страница «Ваш размер»

## <span id="page-42-0"></span>**3.5.4 Страница «Каталог»**

Данная страница сайта представляет полный и актуальный список товара.

Посетитель всегда сможет посмотреть:

- каталог товара;
- последние обновления товара;
- просмотреть популярный товар;
- выбрать товар по категориям;
- сравнить товары.

Страница «Каталог» представлена на рисунке 23.

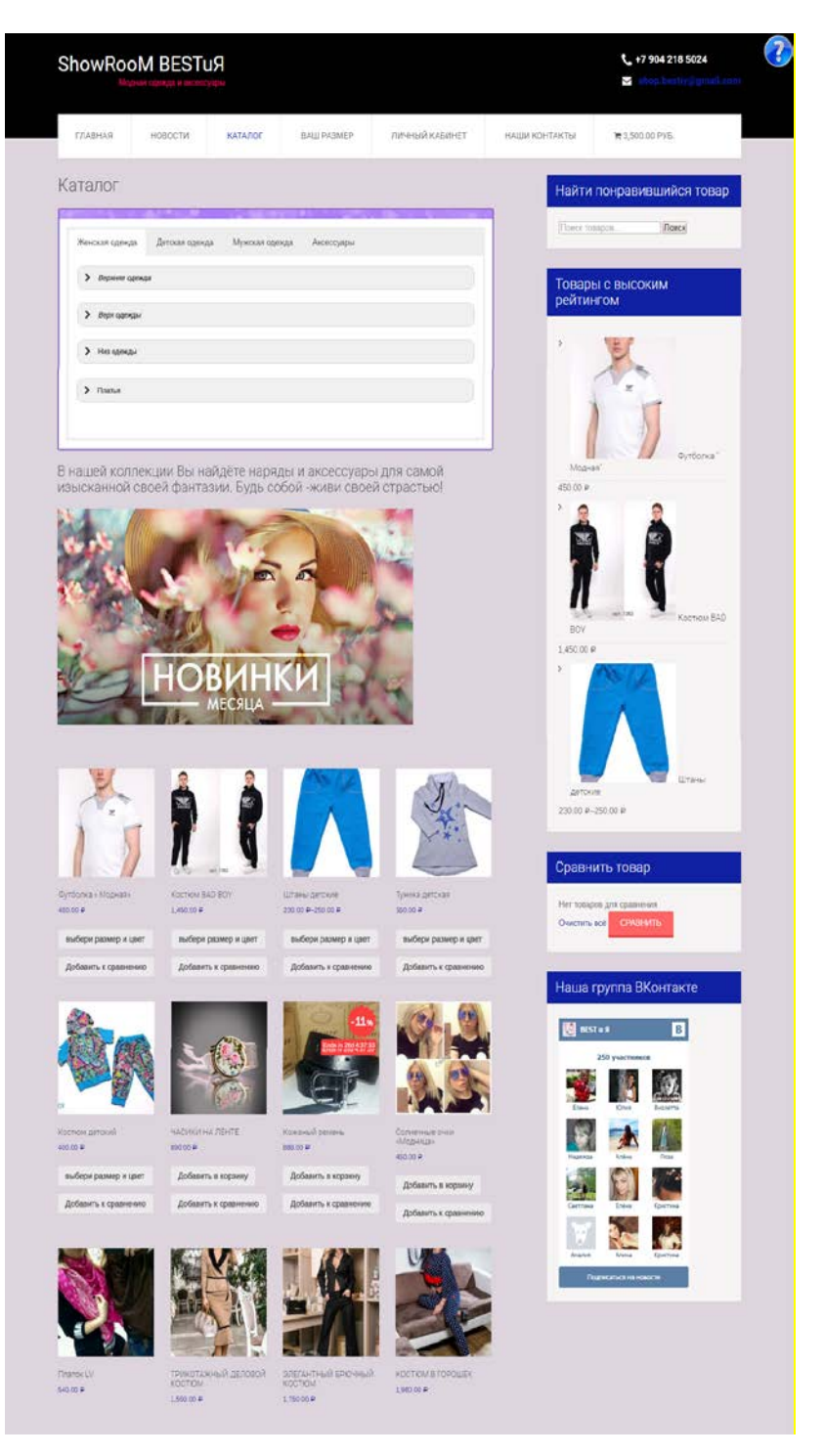

Рисунок 23 – Страница «Каталог»

Данный каталог представляет собой иерархический список всех товаров интернет-магазина, разделенного по группам что, облегчает просмотр информации о товаре магазина, и позволяет посетителю сайта быстро сориентироваться и найти ту или иную группу товара. При выборе каталога открывается ее полное описание. Сам каталог представлен на рисунке 24.

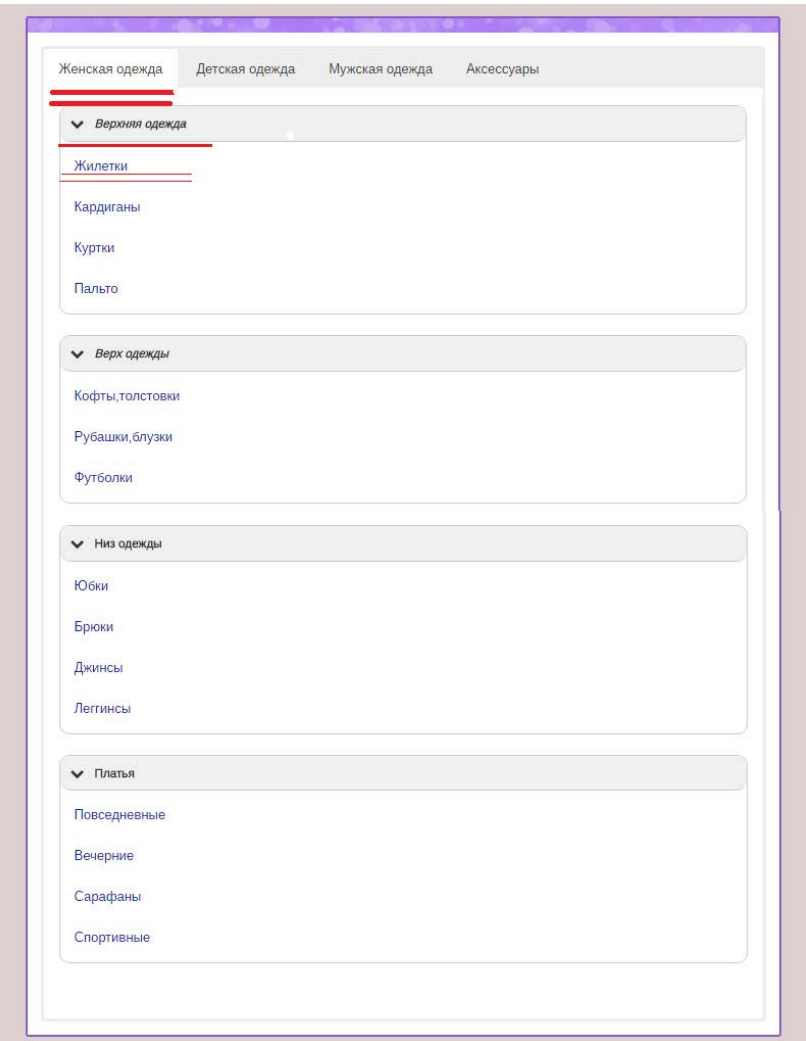

Рисунок 24 – Каталог

# <span id="page-44-0"></span>**3.5.5 Страница «Выбор товара»**

Профессионально оформленная страница, эта страница в которой есть самые необходимые функции для просмотра и покупки товара. Страница товара предусматривает:

- цену товара;
- выбор нужного размера;
- выбор цвета (расцветки) товара;
- добавление товара в каталог сравнения;
- добавления товара в корзину;
- описание товара;
- дополнительная информация;
- отзывы клиентов;
- красочная галерея для просмотра товара во всех ракурсах.

Когда клиент определится с выбором товаром и добавит его в корзину, покупателю сразу будет предложено перейти в корзину или продолжить покупку.

Страница «Выбор товара», представленная на рисунке 25.

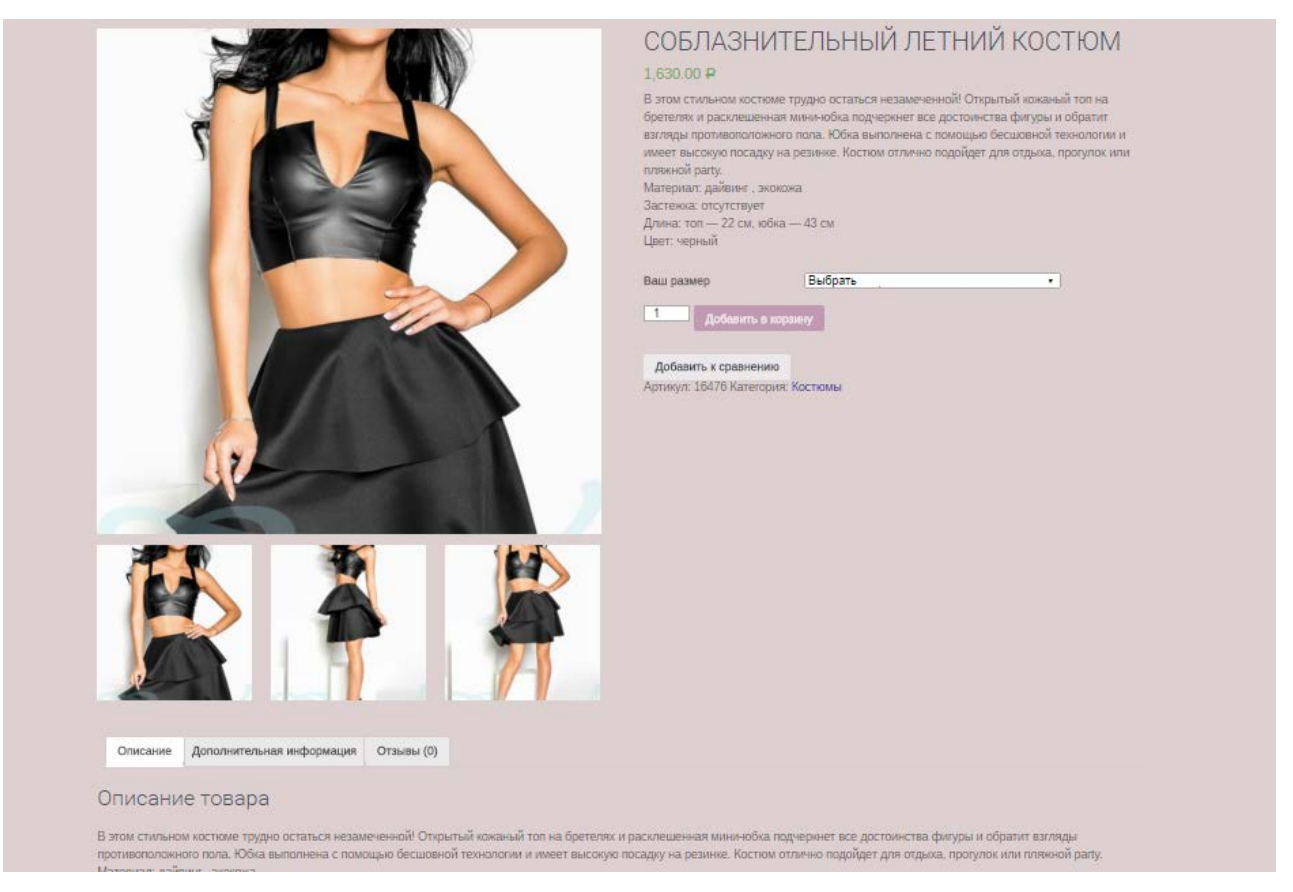

Рисунок 25 – Страница «Выбор товара»

## <span id="page-45-0"></span>**3.5.6 Страница «Корзина»**

Как в любом интернет-магазине после выбора товара. Переходим на страницу «Корзина», в которой можно посмотреть выбранный товар, цену, количество, общую сумму и сумму за доставку. Так же клиент может применить скидочный купон, если он у него есть. Страница «Корзина», представленная на рисунке 26.

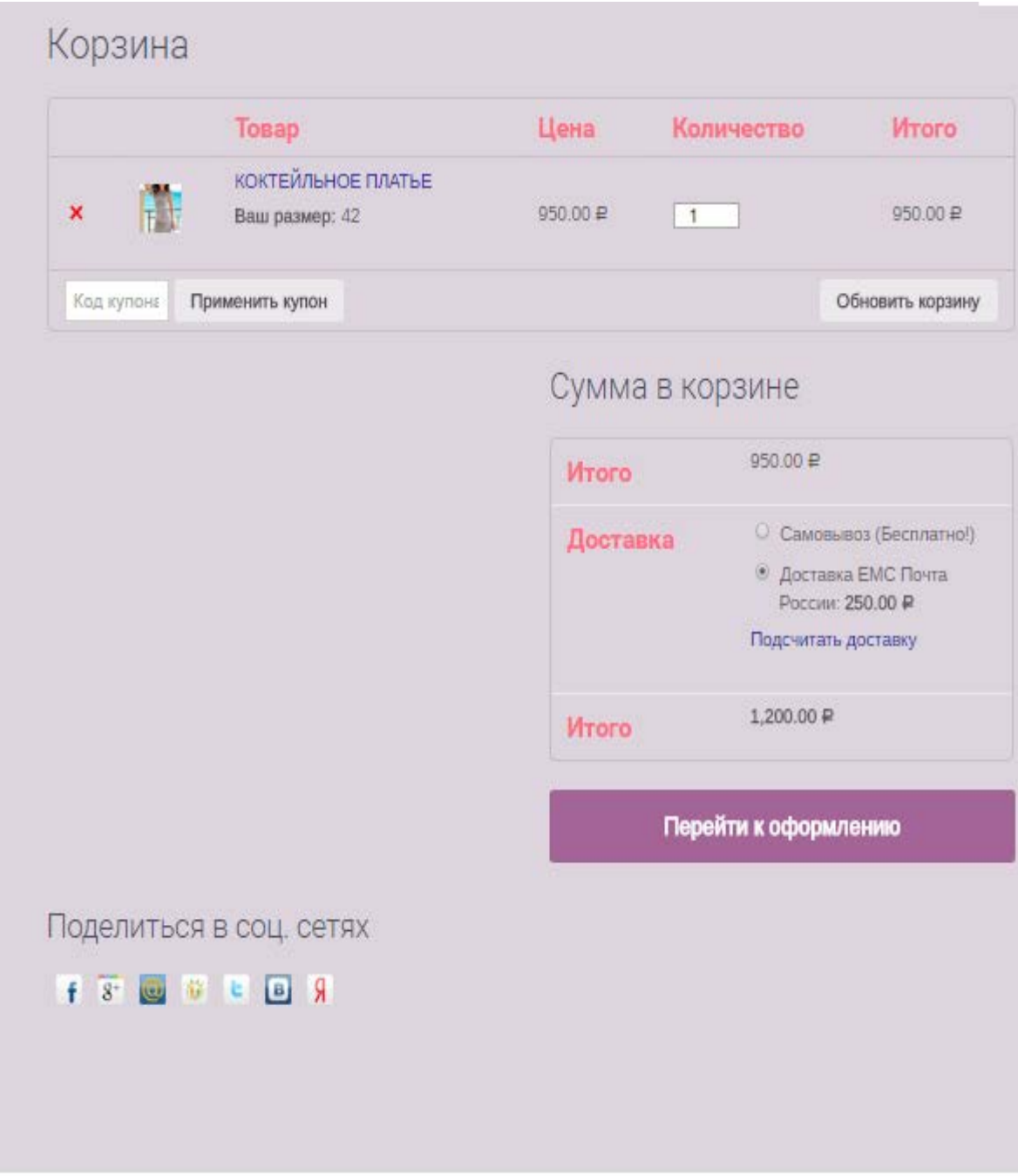

Рисунок 26 – Страница «Корзина»

Как в любом интернет-магазине после выбора товара и просмотра корзины, клиенту предлагается перейти на страницу «Оформление заказа». На сайте «ShowRooM BEST u Я», предусмотрена отправка на другой адрес, на случай если клиент захочет оформить заказ как подарок своему близкому человеку. Так же на странице «Оформление заказа» предоставлен выбор доставки и оплаты. Подстраница «Оформление заказа» представлена на рисунке 27.

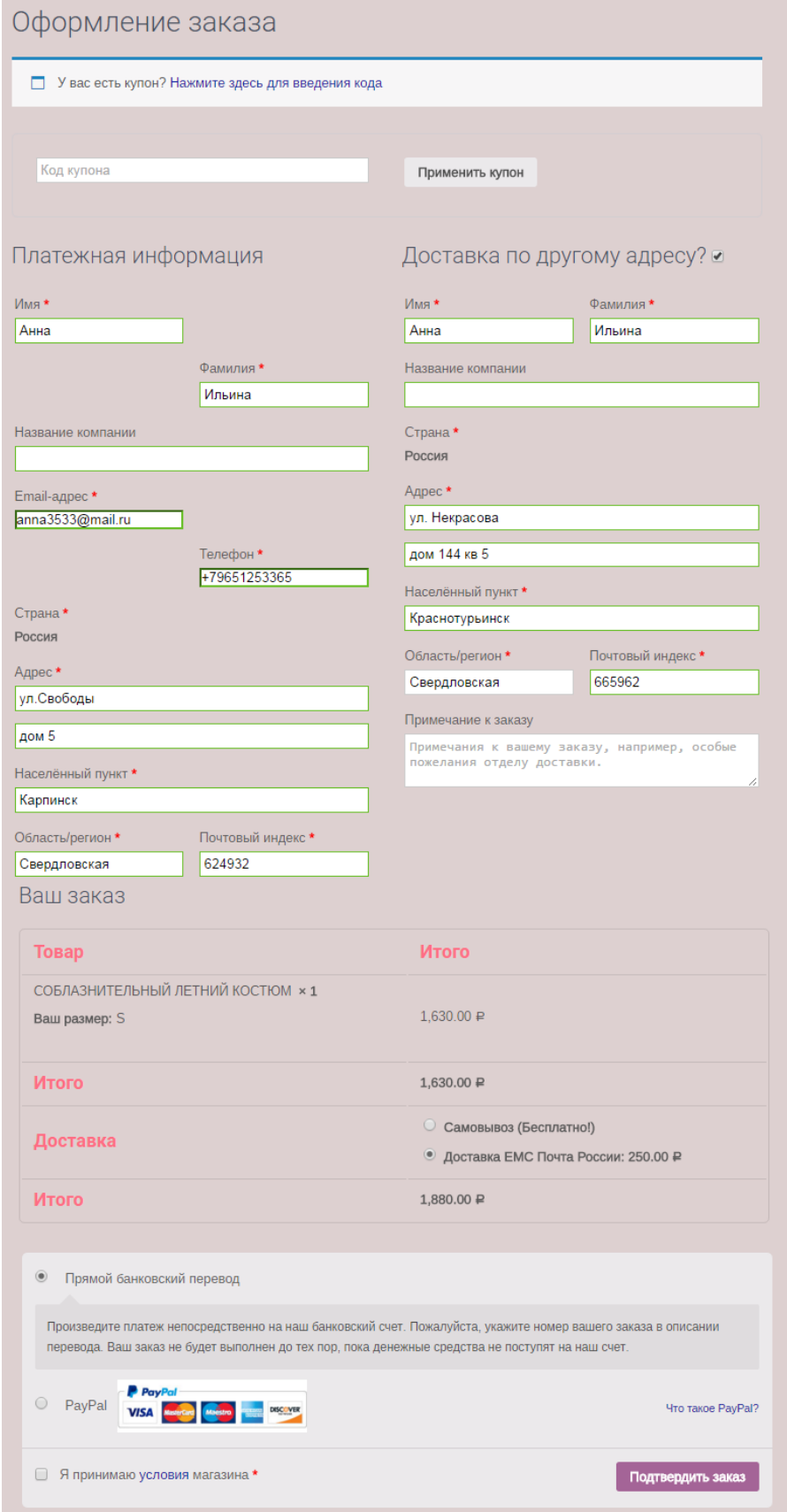

Рисунок 27 – Подстраница «Оформление заказа»

После выбора доставки и оплаты, предлагается просмотреть условия интернет-магазина. При согласии условий и подтверждения заказа, автоматически

клиент переходит на получения оповещения «Спасибо. Ваш заказ был принят» и получения реквизитов для оплаты. Страница, представленная на рисунке 28.

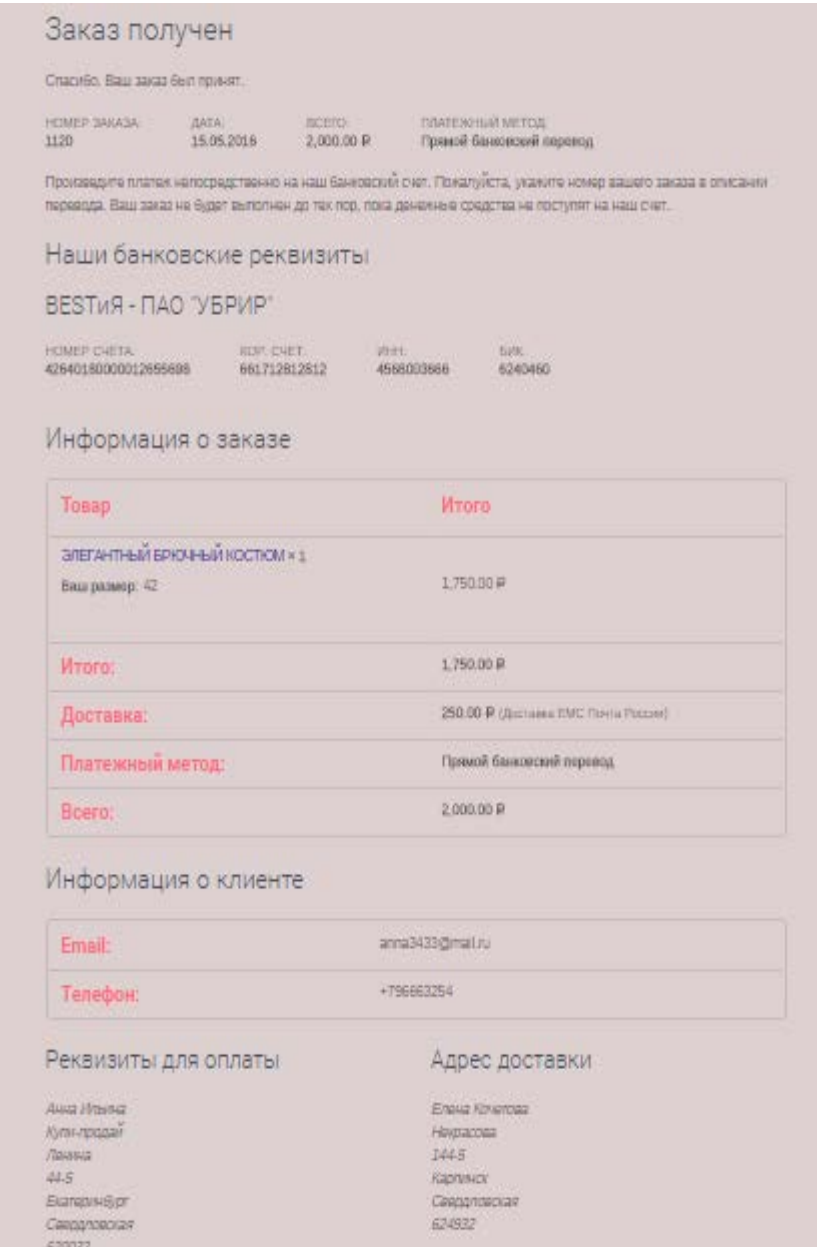

Рисунок 28 –Подстраница «Заказ получен»

## <span id="page-48-0"></span>**3.5.7 Страница «Личный кабинет»**

На странице «Личный кабинет» клиент может зарегистрироваться, авторизоваться. В консоли своего аккаунта может просматривать недавние заказы, настроить адрес доставки и реквизиты оплаты, а также изменить пароль и анкету. Так же можно просмотреть историю заказа и статус обработки.

Страница «Личный кабинет», представленная на рисунке 29.

|              | Личный кабинет       |                                                                                      |                                                                                                    |          |
|--------------|----------------------|--------------------------------------------------------------------------------------|----------------------------------------------------------------------------------------------------|----------|
|              |                      | адрес доставки и реквизиты оплаты, а также изменить пароль и анкету.                 | Здравствуйте, аппа3433 (Выйти). В консоли вашего аккаунта вы можете просматривать недавние заказы, настроить |          |
|              | Последние заказы     |                                                                                      |                                                                                                    |          |
| Заказ        | Дата                 | Craryc                                                                               | Итого                                                                                                    |          |
| No1120       | 15:05.2016           | На удержании                                                                         | 2,000,00 ₽ для 1 позиции                                                                                     | Просмотр |
| No1119       | 15.05.2016           | На удержании:                                                                        | 2,430.00 ₽ для 2 позиций                                                                                     | Просмотр |
| No1034       | 15:05.2016           | На удержании                                                                         | 1,050.00 ₽ для 2 позиций                                                                                     | Просмотр |
| No1003       | 12.05.2016           | На удержании:                                                                        | 1,550.00 ₽ для 1 позиции                                                                                     | Просмотр |
| Nu973        | 08.05.2016           | Выполнан                                                                             | 7,400,00 ₽ для 5 позиций                                                                                     | Просмотр |
| Мой адрес    | Реквизиты для оплаты | Следующие адреса будут использованы при оформлении заказов по-умолчанию.<br>Изменить | Адрес доставки                                                                                               | Изменить |
| Анна Ильина  |                      |                                                                                      | Елена Кочетова                                                                                               |          |
| Купи-продай  |                      |                                                                                      | Некрасова                                                                                                    |          |
| Ленина       |                      |                                                                                      | 144-5                                                                                                    |          |
| 44-5         |                      |                                                                                      | Карпинск                                                                                                    |          |
| Екатеринбург |                      |                                                                                      | Свердловская                                                                                                 |          |
| Свердловская |                      |                                                                                      | 624932                                                                                                    |          |

Рисунок 29 – Размещение акций и скидок

# <span id="page-49-0"></span>**3.5.7 Страница «Наши контакты»**

Информационная страница, где клиент может посмотреть адрес магазина, телефон, месторасположение на Яндекс карте.

Страница «Наши контакты», представлена на рисунке 30.

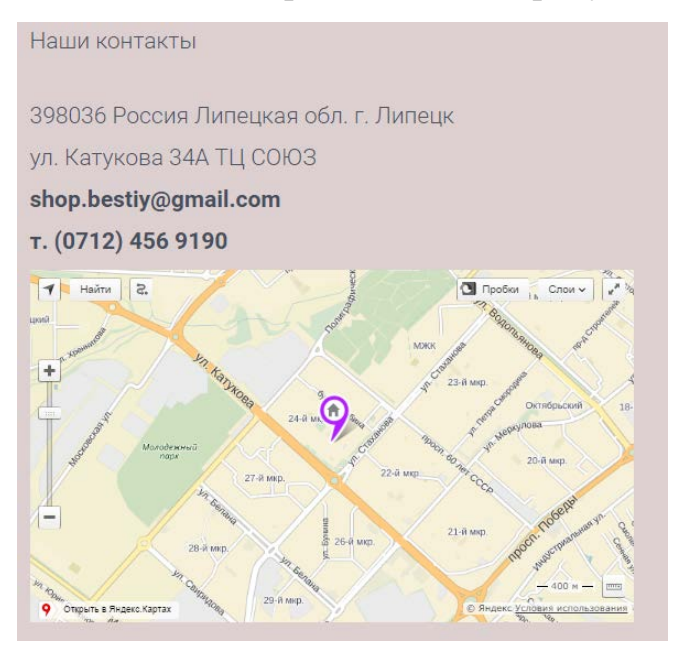

Рисунок 30 – Страница «Наши контакты»

## <span id="page-50-0"></span>**3.6 Администрирование сайта администратором магазина**

В интернет-магазине «ShowRooM BEST u Я» предусмотрено администрирование, то есть работа человека-администратора, который принимает и обрабатывает заказы, отвечает на вопросы, а также обновляет базу данных, имеет возможность менять цены, акции и скидки.

Все это обрабатывается администратором в специально созданных страницах администрирования. Они являются скрытыми для обычных пользователей. Так выглядит панель администратора, когда был произведен вход с помощью пароля и логина администратора.

Пример страницы администратора представлен на рисунке 31.

| В ВЕST и Я + Добавить SEO                                |          |          |                                                                                |             |          |   |                                                                                                    |                     |         |            |                                                               | Привет, anna3433                                                      |  |
|----------------------------------------------------------|----------|----------|--------------------------------------------------------------------------------|-------------|----------|---|----------------------------------------------------------------------------------------------------|---------------------|---------|------------|---------------------------------------------------------------|-----------------------------------------------------------------------|--|
| <b>69 КОНСОЛЬ</b>                                        | Заказы   |          | Добавить заказ                                                                 |             |          |   |                                                                                                    |                     |         |            | Настройки экрана                                              | Помощь *                                                              |  |
| All in One SEO                                           |          |          | Все (13)   Обрабатывается (1)   На удержании (7)   Завершен (1)   Отменено (4) |             |          |   |                                                                                                    |                     |         |            |                                                               | Поиск по заказам                                                      |  |
| $x^*$ 3anwcw                                             | Действия |          |                                                                                | • Применить | Все даты | ۰ | Поиск клиента -                                                                                        | Access restrictions | Фильтр. |            |                                                               | 13 элементов                                                          |  |
| Р 1 Медиафайлы                                           |          | O        | <b>Baras</b>                                                                   |             | Куплено  |   | Доставка в                                                                                             | $\overline{a}$      | п       | Дата       | <b>MTOro</b>                                                  | Действия                                                              |  |
| <b>В</b> Страницы<br>Комментарии<br><b>&amp;</b> Groups  |          | $\Theta$ | #1120 or Anna3433<br>anna3433@mail.ru                                          |             | 1 TOBao  |   | Елена Кочетова, Некрасова, 144-5,<br>Карпинск, Свердловская, 624932<br>через Доставка ЕМС Почта России | $\sim$              | o       | 2016/05/15 | 2,000.00 ₽<br><b>Hepes</b><br>Прямой<br>банковский<br>перевод | $\sim$ $\times$ $\star$                                               |  |
| <b>WooCommerce</b><br>Заказы 6<br>Купоны<br>Курс сегодня | п        | $\odot$  | #1119 or Anna3433<br>un.licm@EEAEcnnc.                                         |             | 2 rosapa |   | ке купп, укпук, купа, укпе, кпек,<br>Свердловская, 6624932<br>через Доставка ЕМС Почта России          |                     | ٥       | 2016/05/15 | 2,430.00 ₽<br><b>MEDEX</b><br>Прямой<br>банковский<br>перевод | $\overline{\mathbb{E}\left[\mathbf{w}\left[\mathbf{w}\right]\right]}$ |  |
| Saphali WC Lite<br><b>Store Export</b>                   |          | $\Theta$ | #1034 or Anna3433<br>anna3433@mail.ru                                          |             | 2 rosapa |   | ке кулл, уклук, кула, укле, клек,<br>Спердловская, 6624932                                             |                     | o       | 2016/05/15 | 1,050.00 ₽<br>uepex                                           | $\cdots$ $\sim$ $\sim$                                                |  |

Рисунок 31 – Страница администратора

В данном модуле происходит наполнение сайта контентом.

- установка дополнительных модулей;
- добавление пользователей сайта;
- управление заказами;
- <span id="page-50-1"></span>• оперативное редактирование конфигурации сайта.

## **3.7 Публикация сайта**

Изначально у магазина была только группа в социальных сетях, в которой рекламировался часть товара. Рисунок групп интернет-магазина «ShowRooM BEST u Я» представлен на рисунке 32.

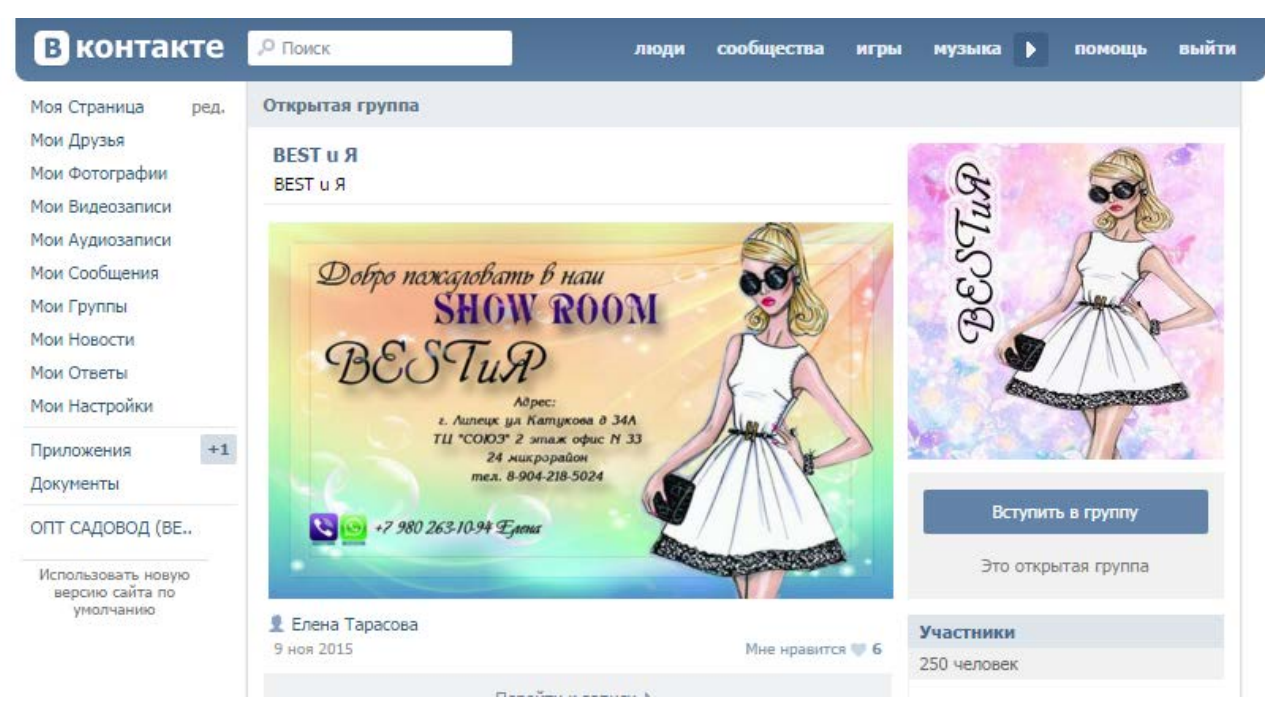

Рисунок 32 – Группа в социальных сетях «ShowRooM BEST u Я»

Теперь магазину «ShowRooM BEST u Я» создан интернет-сайт, на котором полностью размещены новости, товар, скидки, контактная информация о магазине. Следовательно, клиент может круглосуточно владеть, самой свежей информацией, в полном объеме.

Сайт http://best-iya.ru/ размещен на хостинге Beget, по адресу https://beget.ru/.

Доменное имя второго уровня было выбрано для уменьшения затрат и третировании сайта:

- домен 1 уровня RU;
- домен 2 уровня BEST-IYA.

Скриншот интернет-магазина «ShowRooM BEST u Я» в интернете представлена на рисунке 33.

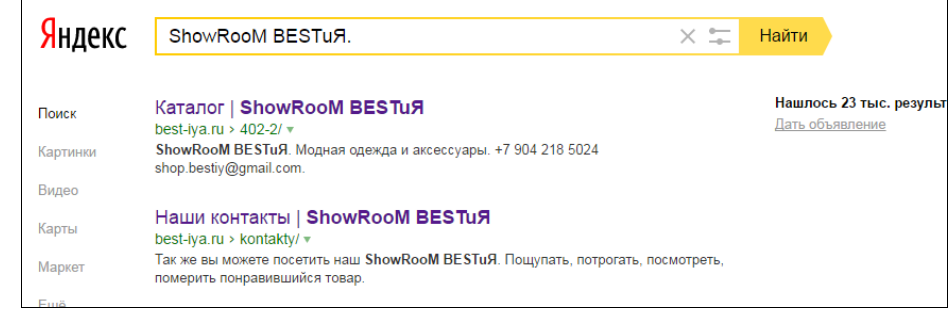

Рисунок 33 – Скриншот интернет-магазина «ShowRooM BEST u Я» в интернете

# <span id="page-52-0"></span>**4 ОПРЕДЕЛЕНИЕ ЭФФЕКТИВНОСТИ ВНЕДРЕНИЯ САЙТА**

## <span id="page-52-1"></span>**4.1 Организация процесса исследования и разработки**

Опишем организацию процесса исследования и разработки интернетмагазина «ShowRooM BEST u Я». В структуре выполненных работ следует выделить разработку программной продукции. Этапы разработки программной продукции приведены в таблице 3.

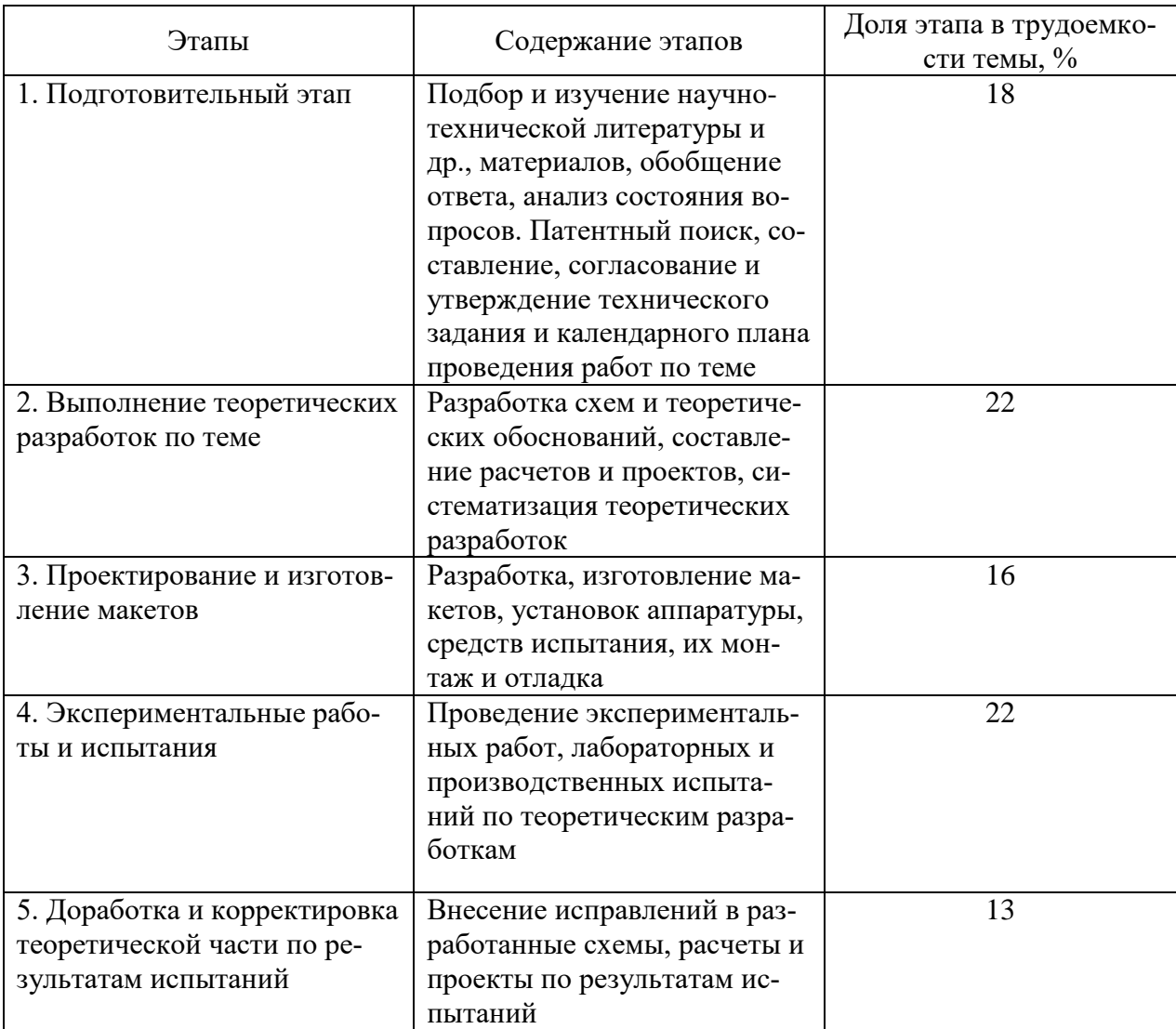

Таблица 3 – Структура трудоемкости этапов выполнения прикладных исследований

Окончание таблицы 3

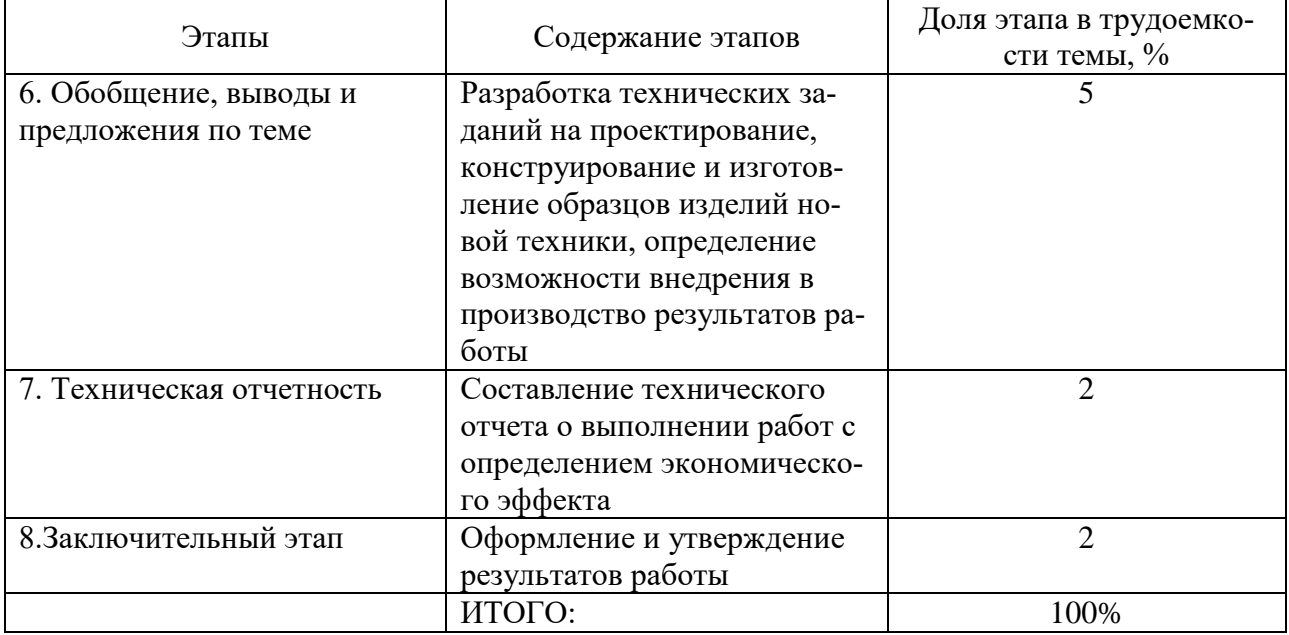

Структура трудоёмкости этапов разработки программной продукции приведена в таблице 4.

Таблица 4 – Структура трудоемкости этапов разработки программной продукции

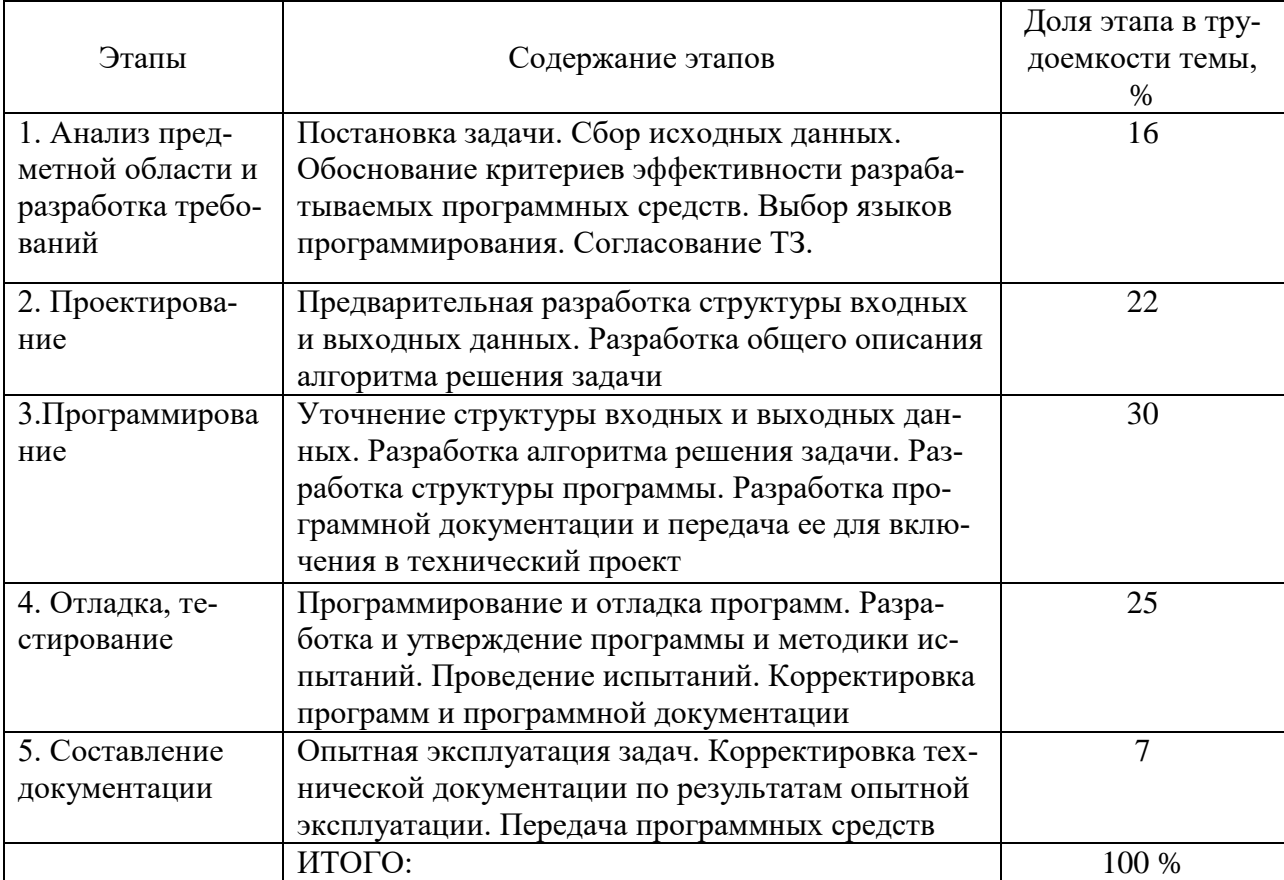

Оценка трудоемкости проводилась на основании степени новизны работы. Для оценки трудоемкости работ применялся экспертный метод, основанный на оценке трудоемкости в интервале от минимального значения чел/дн. до максимального. Расчет ожидаемого времени выполнения работ можно определить по формуле:

$$
T_{\rm ox}=\frac{3t_{\rm min}+2t_{\rm max}}{5},
$$

где  $t_{min}$  – минимально возможная продолжительность работы, при которой понимается предполагаемая ее длительность при наиболее благоприятных условиях;

 $t_{\text{max}}$  – максимальная продолжительность работы, при которой понимается ее предполагаемая длительность при самых неблагоприятных условиях.

В таблице 5 представлена оценка трудоемкости работы и расчет ожидаемого времени.

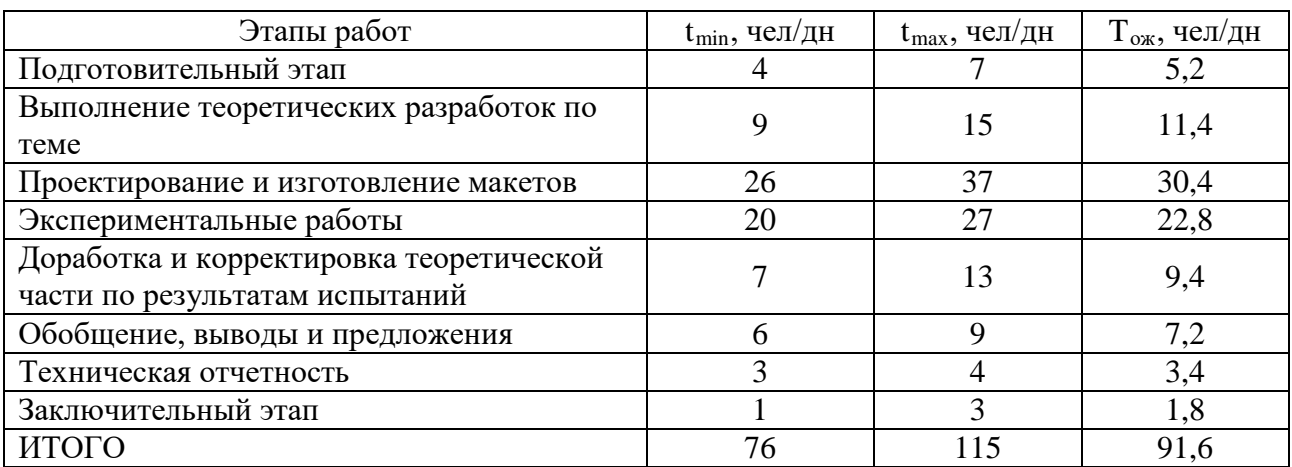

Таблица 5 – Оценка трудоемкости работ

#### <span id="page-54-0"></span>**4.2 Расчет затрат на проведение исследования и разработки**

Текущие затраты (основные и накладные) рассчитываются по следующим статьям расходов:

- 1. Энергия.
- 2. Расходы на оплату труда исполнителей.
- 3. Отчисления в социальные фонды.
- 4. Амортизационные отчисления.
- 5. Содержание и ремонт оборудования.
- 6. Накладные расходы.

Расход электроэнергии равен:

$$
P_{21}=\frac{M_{y}F_{\scriptscriptstyle 06}K_{_{\scriptscriptstyle M}}K_{_{\scriptscriptstyle B}}}{K_{_{\scriptscriptstyle\mathrm{K}\scriptscriptstyle\mathrm{H}\scriptscriptstyle\mathrm{A}}}},
$$

где Му – установленная мощность компьютера, 0,4 кВт;

Fоб – эффективный фонд времени работы единицы оборудования, 736 ч. (92 дня по 8 часов в день);

 $K_{M}$  – коэффициент использования компьютера по мощности, 0,9;

 $K_{B}$  – коэффициент использования компьютера по времени, 0,85;

Ккпд – коэффициент полезного действия компьютера, 0,55.

Результат:

$$
P21 = \frac{0,4.736 \cdot 0,9.0,85}{0,55} = 409
$$
 kBr.

Таким образом, расход электроэнергии на разработку программы равен 409 кВт. При стоимости 1 кВт электроэнергии в 3,39 руб., общие затраты на электричество будут равны 1386,51 руб.

Затраты на оплату труда исполнителей определяются на основе месячных должностных окладов и времени выполнения НИР. Для каждой категории работников расходы на оплату труда рассчитываются по формуле:

$$
3\Pi = \text{IO} \cdot \text{K}_{\text{IP}} \cdot \frac{\text{F}_{\Phi}}{\text{F}_{\text{3}\Phi}},
$$

где ДО – должностной оклад работника, руб./мес.;

 $K_{\text{IP}}$  – коэффициент, учитывающий премии и надбавки  $(1,4 - 1,6)$ ;

 $F_{\phi}$  – фактически отработанное работником время при выполнении НИР, час;

FЭФ – эффективный месячный фонд рабочего времени работника, час.

Отчисления в социальные фонды составляют 30,2% от фонда оплаты труда на основании ФЗ «О введении в действие части второй Налогового кодекса РФ» и «Уведомление о размере страховых взносов на обязательное социальное страхование от несчастных случаев на производстве и профессиональных заболеваний».

На разработку программы затрачено 3 месяца (92 дня или 736 часов). Расчет затрат на оплату труда исполнителей и отчисления в социальные фонды приведем в виде таблицы 6.

Затраты на оплату труда исполнителей определим по формуле:

$$
3\Pi = 10000 \cdot 1,4 \cdot \frac{736}{176} = 58545,45 \text{ py6}.
$$

Таблица 6 – Расчет затрат на оплату труда и отчислений на социальные нужды

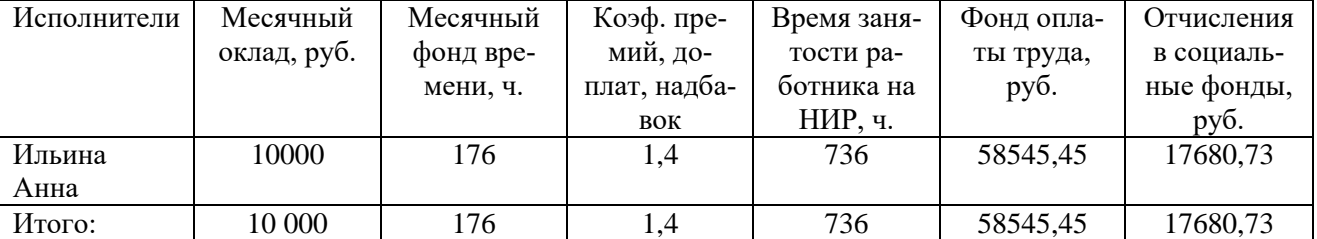

Амортизационные отчисления определяются, исходя из норм амортизации и балансовой стоимости по видам оборудования:

$$
A = \frac{O\Phi \cdot H_A}{100} \cdot \frac{F_{\Phi}}{F_{OB}},
$$

где ОФ – балансовая стоимость оборудования (принимаем 25 тыс. руб.);

HA – норма амортизации (для электроники - 20%);

 $F_{\Phi}$  – время использования данного оборудования (736 часов);

FОБ – годовой эффективный фонд времени работы, час.

Годовой эффективный фонд времени работы определяется по формуле:

 $F_{\text{OE}} = F_{\text{H}} \cdot q \cdot K_{\text{TP}}$ 

где  $F_H$  – годовой номинальной фонд времени работы оборудования (1992 часа);

q – число смен работы оборудования;

КПР – коэффициент, учитывающий плановые простои оборудования в ремонте (примем равным 0,9).

Тогда годовой эффективный фонд времени работы равен:

 $F_{OB} = 1992 \cdot 1 \cdot 0.9 = 1793$  час

Следовательно, амортизационные отчисления составят:

$$
A = \frac{25000 \cdot 20}{100} \cdot \frac{736}{1793} = 2052,43 \text{ py6}.
$$

Расходы на содержание и ремонт оборудования можно принять в размере 10-15% от их балансовой стоимости. Для этой работы принимаем 10%:

$$
CP = \frac{25000 \cdot 10}{100} = 2500 \text{ py6}.
$$

Накладные расходы включают затраты на оплату труда административноуправленческого персонала, обслуживание и ремонт помещений, освещение, отопление, вентиляцию, командировочные и прочие расходы. Накладные расходы можно принять 25–35 % от общей суммы основных расходов, примем 25%.

 $HP = (1386,51 + 58545,45 + 17680,73 + 2052,43 + 2500) \cdot 0,25 = 20541,28 \text{ py6}$ 

На основе проведенных расчетов составляем смету затрат на прикладные исследования. Смета затрат на прикладные исследования приведена в таблице 7.

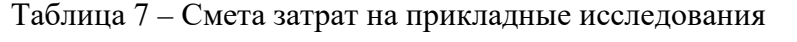

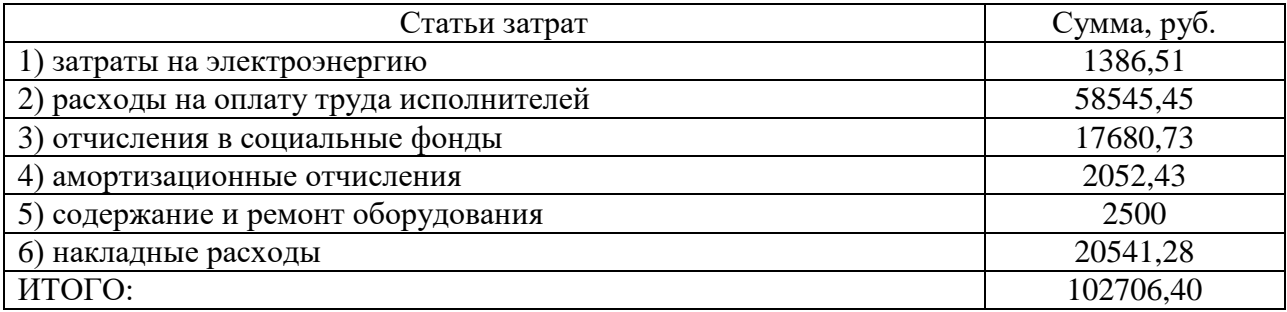

#### <span id="page-58-0"></span>**4.3 Расчет себестоимости**

Полная себестоимость изделия включает все затраты, связанные с его производством и реализацией. Она рассчитывается как сумма прямых и косвенных затрат.

К прямым затратам относятся затраты на основное оборудование  $(3<sub>ow</sub>)$ , вспомогательные материалы  $(3<sub>BM</sub>)$ , энергию  $(3<sub>3</sub>)$ , технологические цели, заработную плату программистов с отчислениями на социальные нужды  $(3<sub>3</sub>)$ . К косвенным расходам относятся общепроизводственные (ОПР), общехозяйственные (ОХР) и коммерческие (КР) расходы.

Применительно к разрабатываемой системе, расчет себестоимости будем вести по формуле:

 $S_{\Pi} = (33 + 3\pi) \cdot K_{\text{p}}$ ,

где  $K_p$  – коммерческие расходы, которые могут составлять 2...5% от себестоимости.

Для дальнейших расчетов принимаем  $K_p = 1.02$ . Тогда себестоимость изделия будет равна:

 $S_{\text{H}} = (1386, 51 + 58545, 45 + 17680, 73 + 2052, 43 + 2500 + 20541, 28) \cdot 1,02 = 104760, 53 \text{ py}6.$ 

Цена интернет-магазина «ShowRooM BEST u Я» определяется по формуле:

 $H = S<sub>n</sub> + H<sub>u</sub>$ ,

где  $\Pi_{\rm H}$  – нормативная прибыль программного продукта, руб. Нормативную прибыль можно определить по формуле  $\Pi_{\rm H} = S_{\rm H} \cdot R_{\rm H}$ ,

где  $R_i$  – нормативный уровень рентабельности, может составлять 15-20%. Для дальнейших расчетов принимаем  $R_i = 0.15$ .

Таким образом, цена интернет-магазина «ShowRooM BEST u Я» после округления составит:

 $H = 104760,53 + 104760,53 \cdot 0,15 = 120474,60 \text{py} 6.$ 

Цена интернет-магазина «ShowRooM BEST u Я» составит 120474,60 руб.

После разработки интернет-магазина «ShowRooM BEST u Я» планируется увеличить выручку магазина на 10%, т.е. с 6081000 руб. в год до 6689000 руб. в год.

Следовательно, годовой экономический эффект (ЭФ) составит:

 $\Im \Phi = 6689000 - 6081000 - 120474,60 = 487525,40 \text{ py6}.$ 

Годовой экономический эффект является положительным и составит 487525,40 руб.

Среднемесячный экономический эффект составит:

$$
\mathfrak{Z}\Phi_{\rm M} = \frac{487525,40}{12} = 40627,12 \text{ py6}.
$$

То есть срок окупаемости равен:

 $T_{\text{OK}} = \frac{120474,60}{40635,45} = 2,96$  месяца.

Исходя из всего вышесказанного, можно сделать вывод, что разработка интернет-магазина «ShowRooM BEST u Я» является, с экономической точки зрения, целесообразной.

Выводы:

В этой части выпускной квалификационной работы были выполнены экономические расчёты необходимости создания данного сайта, полностью обоснованы с экономической и организационной точек зрения. Таким образом, можно говорить о перспективности работы данного продукта.

## <span id="page-60-0"></span>**ЗАКЛЮЧЕНИЕ**

Современный интернет-магазин «ShowRooM BEST u Я», полнофункциональный магазин одежды. В ходе выполнения выпускной квалификационной работы был разработан интернет-магазин «ShowRooM BEST u Я», с использованием CMS WordPress.

Основная цель разработки сайта: привлечение новых покупателей для увеличения прибыли, за счет максимальной доступности и удобности подачи информации покупателю и обеспечения актуальность и полезность этой информации.

Для достижения поставленной цели в ходе выполнения выпускной квалификационной работы были решены следующие основные задачи:

• проанализированы основные способы продвижения компании в среде интернет;

• проанализирована деятельность магазина с целью выявления потребностей и целевой аудитории интернет-сайта;

• реализован интернет-магазин средствами выбранной системы управления контентом.

В результате реализованных задач последовало положительное влияние на динамику развития магазина, увеличение спроса на продукцию, снижению трудозатрат на обработку приема заказов. У клиентов появилась возможность, не выходя из дома, осуществлять покупки, знакомство с продукцией, услугами, ценовой политикой магазина, а так же получать заочные консультации, находить ответы на многочисленные вопросы.

Были рассчитаны все затраты интернет-магазина, связанные с его производством и реализацией.

Создание интернет-магазина, при уменьшении затрат времени и денежных средств на рекламу и раскрутку, позволяет ежемесячно увеличивать число клиентов. Следовательно, увеличивается доход предприятия.

Таким образом, следует считать, что задачи выпускной квалификационной работы полностью выполнены и цель исследования достигнута.

## <span id="page-62-0"></span>**СПИСОК ИСПОЛЬЗОВАННЫХ ИСТОЧНИКОВ**

<span id="page-62-1"></span>1. Васильев Р.Б. Управление развитием информационных систем [Текст]: Учебное пособие для вузов / Р.Б. Васильев, Г.Н. Калянов, Г.А. Левочкина. – М: Горячая Линия – Телеком, 2012. – 296 с.

2. Грекул В.И. Проектирование информационных систем. Практикум [Текст]: Учебное пособие / В.И. Грекул, Н.Л. Коровкина, Ю.В. Куприянов. – М.: Национальный Открытый Университет «ИНТУИТ», 2012. – 400 с.

3. Ипатов Ю., Цыгалов Ю. Экономическая эффективность инвестиций в ИТ: оптимальный метод оценки // Планета КИС. 2011. № 1. – С. 22-24.

4. Исследование «SEO – Альманах» словарь [Электронный ресурс]. – Режим доступа: http://топэксперт.рф (дата обращения 15.04.2016).

5. Курс обучения SEO и продвижению сайтов [Электронный ресурс]. – Режим доступа: http://www.allintop.ru/ (дата обращения 15.04.2016).

6. Курсы оптимизации и продвижения сайтов сайтов [Электронный ресурс]. – Режим доступа: http://www.szao-kursy.ru/kursy\_seo/ (дата обращения 15.04.2015).

7. Маклаков С. Моделирование бизнес-процессов с BPwin [Текст] / С. Маклаков. – М: Диалог - МИФИ. 2014. – 224 с.

8. Мержевич В.В. HTML и CSS на примерах [Текст] / В.В. Мержевич. – СПб.: БХВ-Петербург, 2013. – 488 с.

9. Настройка обмена данными с веб -сайтом [Электронный ресурс]. – Режим доступа: http://dev.1c-bitrix.ru/learning/course/index.php?COURSE\_ID =42&LESSON\_ID=3403&LESSON\_PATH=3912.4912.4923.6361.4928.3403 (дата обращения 2.02.2016).

10. Новичкам электронного бизнеса [Электронный ресурс]. – Режим доступа: <http://bizpromo.com/> (дата обращения 07.05.2016).

11. Определение интернета. [Электронный ресурс]. – Режим доступа: http://dic.academic.ru/dic.nsf/es/23309 (дата обращения 25.04.2016).

12. Основы поисковой оптимизации [Электронный ресурс]. – Режим доступа: seoogle.ru (дата обращения 05.03.2016).

13. Поисковая оптимизация, копирайт, интернет [Электронный ресурс]. – Режим доступа: blog.seotext.ru (дата обращения 20.02.2016).

14. Публикация сайта в интернет [Электронный ресурс]. – Режим доступа: http://www.internet-technologies.ru/how-to-create-a-website.html (дата обращения 10.05.2016).

<span id="page-63-0"></span>15. Рассел Д. SWOT-анализ [Текст] / Д. Рассел. – М: Книга по Требованию, 2012. – 256 с.

16. Рудченко И. Экономика в условиях роста виртуального бизнеса. LAP Lambert Academic Publishing [Текст] / И. Рудченко. – М.: Горячая Линия – Телеком, 2012. – 176 с.

17. Требования к интернет-сайту [Электронный ресурс]. – Режим доступа: http://lineweb.ru/studio/article/66/ (дата обращения 30.02.2016).

18. Статистика и тенденции в электронной коммерции [Электронный ресурс]. – Режим доступа: http://oborot.ru/ (дата обращения 12.03.2016).

19. Фест К. Online-бизнес: Путеводитель по ресурсам [Электронный ресурс]. – Режим доступа: http://inforabota.com/ (дата обращения 19.05.2016).

20. Хубаев Г.Н. Маркетинг информационных продуктов и услуг [Текст] / Г.Н. Хубаев. – Ростов на Дону: РГЭУ «РИНХ», 2012. – 374 с.

21. Школа интернет маркетинга [Электронный ресурс]. – Режим доступа:– http://expertum.ru/ (дата обращения 11.04.2016).

22. Школа Рекламиста [Электронный ресурс]. – Режим доступа: http://www.advertiser-school.ru/ (дата обращения 13.05.2016).

23. Энциклопедия поисковых систем [Электронный ресурс]. – Режим доступа: searchengines.ru. (дата обращения 15.05.2016).

24. SEO для начинающих [Электронный ресурс]. – Режим доступа: 1001seo.ru (дата обращения 17.04.2016).

25. Web-мастеринг без посторонней помощи [Текст]: Учебное пособие / Под ред. Б. Артанова. – М.: 100 книг, 2012. – 336 с.

26. Веб-программирование [Электронный ресурс]. – Режим доступа: http://prosto.pp.ru/ (дата обращения 10.04.2016).

27. SEO-опыт [Электронный ресурс]. – Режим доступа: http://www.apexes.ru/page/seo.html (дата обращения 15.03.2016).

28. SEOnews [Электронный ресурс]. – Режим доступа: http://www.seonews.ru (дата обращения 14.04.2016)

# <span id="page-65-0"></span>**ПРИЛОЖЕНИЕ**

**Министерство образования и науки Российской Федерации ФГАОУ ПО «Российский государственный профессионально-педагогический университет» Институт инженерно-педагогического образования Кафедра информационных систем и технологий**

Институт инженерно-педагогического образования

Кафедра информационных систем и технологий

Направление подготовки 09.03.03 Прикладная информатика

Профиль подготовки «Прикладная информатика в экономике»

УТВЕРЖДАЮ Заведующий кафедрой  $\frac{\text{H.C. Toлстова}}{\text{toquency}}$ «  $\rightarrow$  2016г.

# **ЗАДАНИЕ на выполнение квалификационной работы бакалавра**

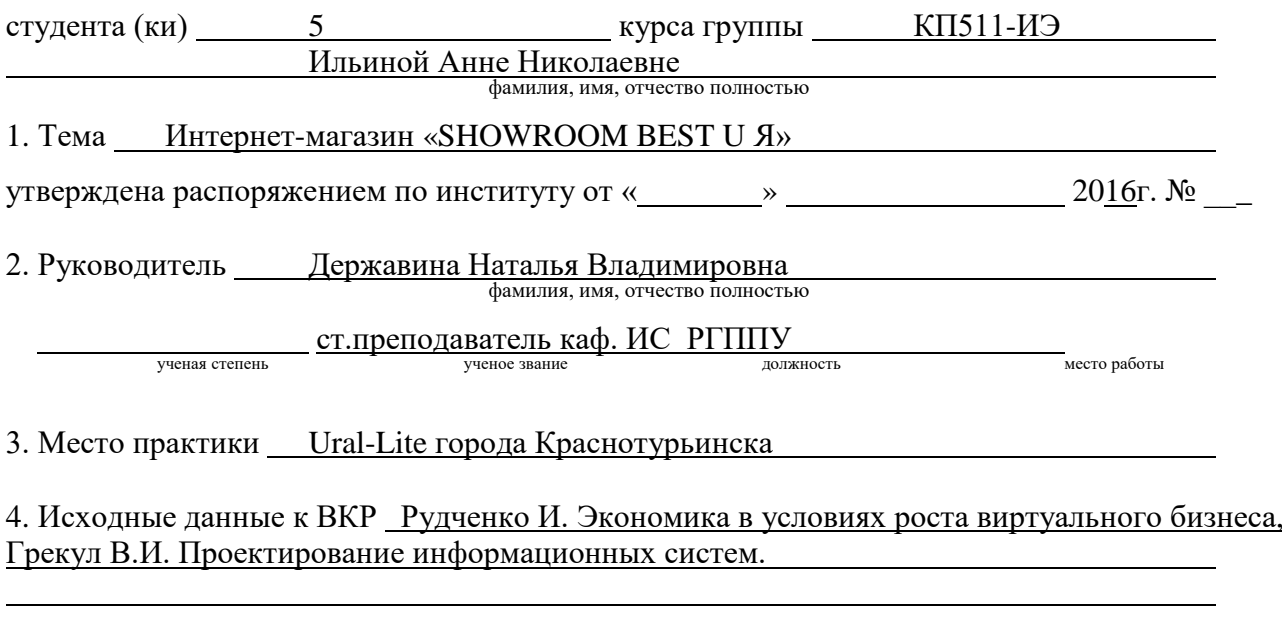

5. Содержание текстовой части ВКР (перечень подлежащих разработке вопросов)

1. Способы продвижения магазина в среде Интернет.

2. Анализ деятельности Магазина «ShowRooM Best и Я».

- 3. Описание интернет-магазина «ShowRooM Best и  $\mathfrak{A}$ ».
- 4. Определение экономической эффективности внедрения сайта.
- 6. Перечень демонстрационных материалов

Графическая часть представлена презентацией в Microsoft Power Point 2010.

7. Календарный план выполнения выпускной квалификационной работы

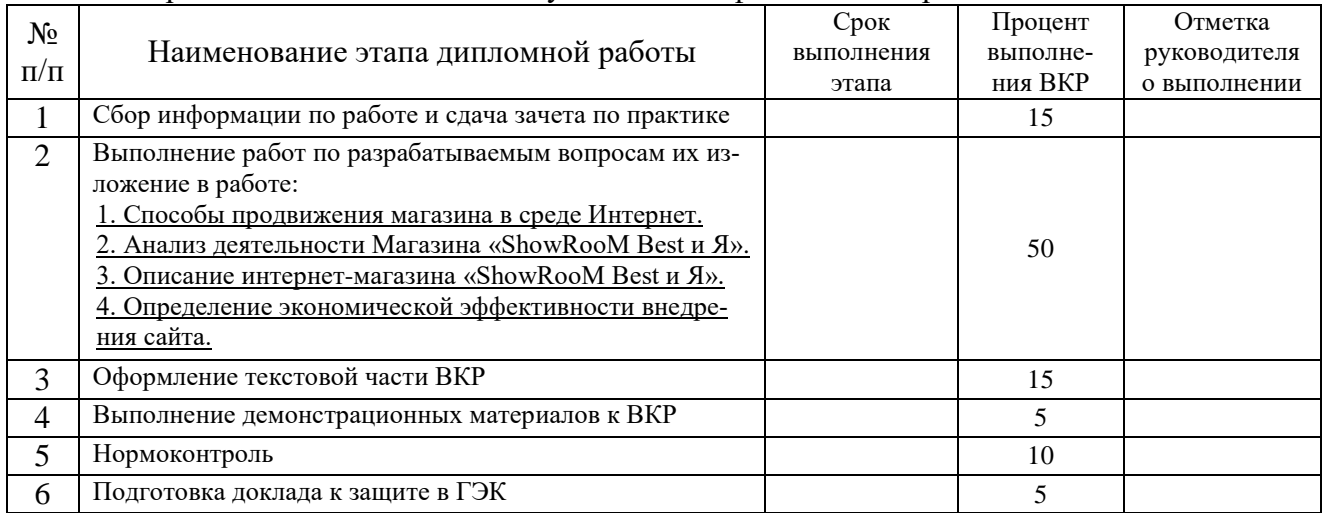

#### 8. Консультанты по разделам выпускной квалификационной работы

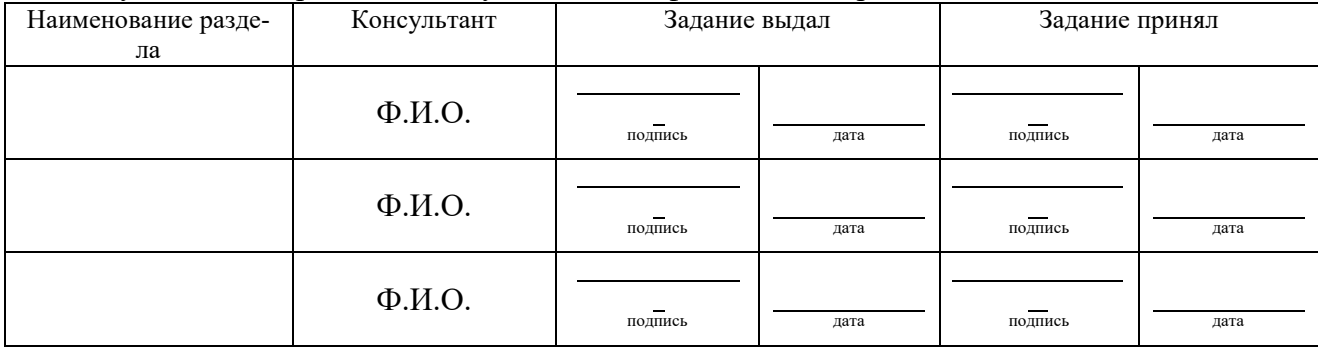

*Руководитель* <sub>подпись</sub> <sub>дата</sub> Задание получил подпись студента дата

9. Дипломная работа и все материалы проанализированы. ле дипломими расста и все материалы проанализированы.<br>Считаю возможным допустить <u>Ильину А.Н.</u> к защите выпускной квалификационной работы в государственной экзаменационной комиссии. Руководитель в подпись подпись под подпись дата

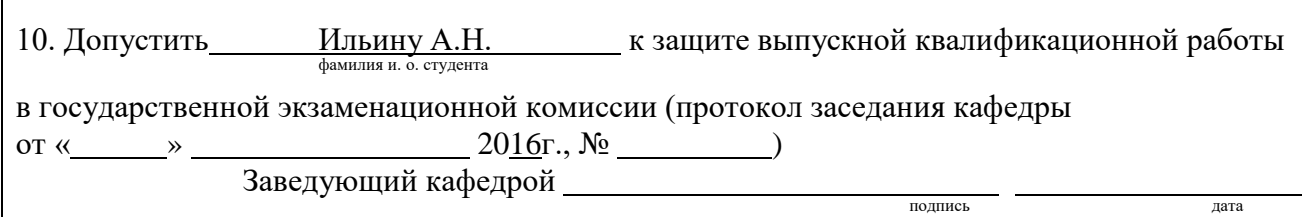